# Gerenciamento de riscos corporativos Guia prático de

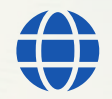

**[www.gestaoderiscos.cg.df.gov.br](http://www.gestaoderiscos.cg.df.gov.br/)** Visite o Portal de Gestão de Riscos da CGDF

**Controladoria-Geral do Distrito Federal** 

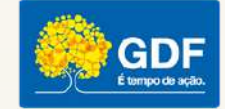

ШI

## SUMÁRIO

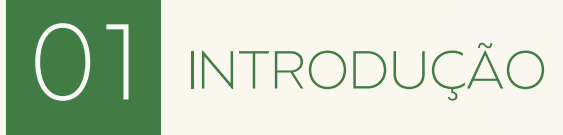

[Objetivos](#page-2-0) do guia

Por que gerir [riscos?](#page-3-0)

Definindo [gerenciamento](#page-5-0) de riscos

Benefícios do [gerenciamento](#page-5-0) de riscos

Quais são os atores do processo de [gerenciamento](#page-6-0) de riscos?

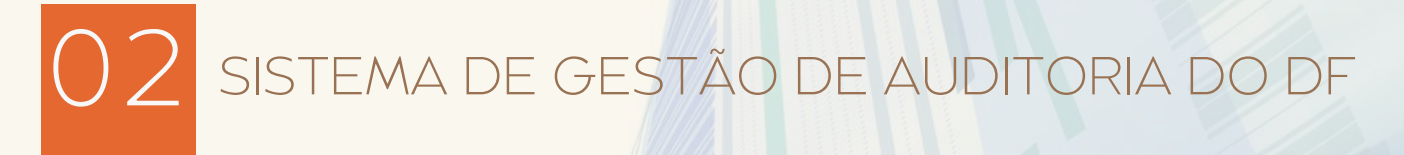

O módulo de gestão de riscos do Sistema de Gestão de [Auditoria](#page-11-0) do Distrito Federal - SaeWeb

#### Os perfis do [sistema](#page-11-0)

O [gerente](#page-12-0) de projeto

O [gerente](#page-15-0) de risco

O [responsável](#page-16-0) pelo controle

[Outros](#page-16-0) perfis

Como seria um modelo simplificado de fluxo de [gerenciamento?](#page-17-0)

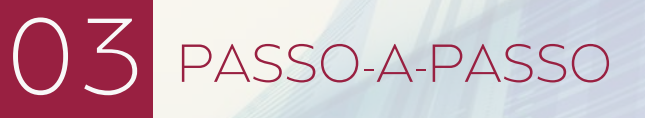

Passo-a-passo do [gerenciamento](#page-18-0) de riscos no SaeWeb

Passo-a-passo do [gerenciamento](#page-30-0) de controles no SaeWeb

Como consultar os [gerenciamentos](#page-37-0) realizados?

[Passo-a-passo](#page-40-0) para emissão de documentos

Relatórios de [gerenciamento](#page-44-0)

Relatórios [gerenciais](#page-51-0)

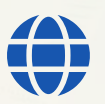

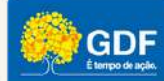

#### <span id="page-2-0"></span>A ELABORAÇÃO DESTE GUIA TEM POR OBJETIVO:

- Orientar as **instâncias de governança** das unidades do Distrito Federal sobre a importância do gerenciamento de riscos corporativos.
- Orientar as **áreas responsáveis pela função de gerenciamento de riscos (táticas) dos órgãos** a respeito das principais funcionalidades e recursos disponíveis no módulo de serviços consultivos (gestão de riscos) do Sistema de Gestão de Auditoria do Distrito Federal - SaeWeb para acompanhamento e monitoramento das atividades de gestão de riscos e programa de integridade.

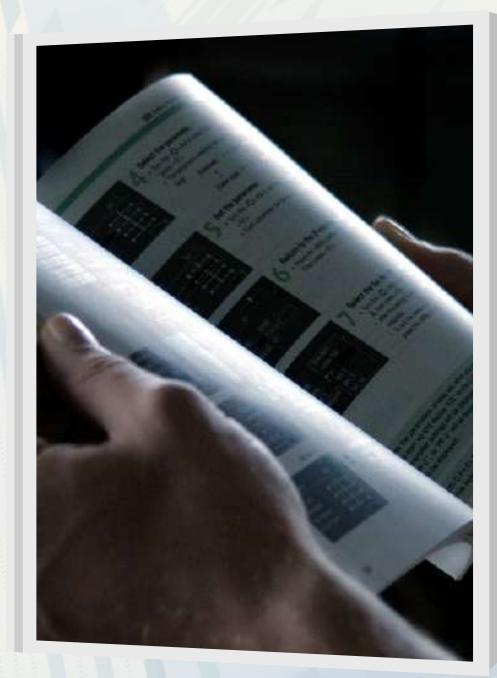

Orientar os **gerentes e proprietários de risco, bem como os responsáveis pelas medidas de controle** previstas no plano de ação sobre a realização de ações de registro e reporte utilizando o módulo de gerenciamento de riscos da ferramenta SaeWeb.

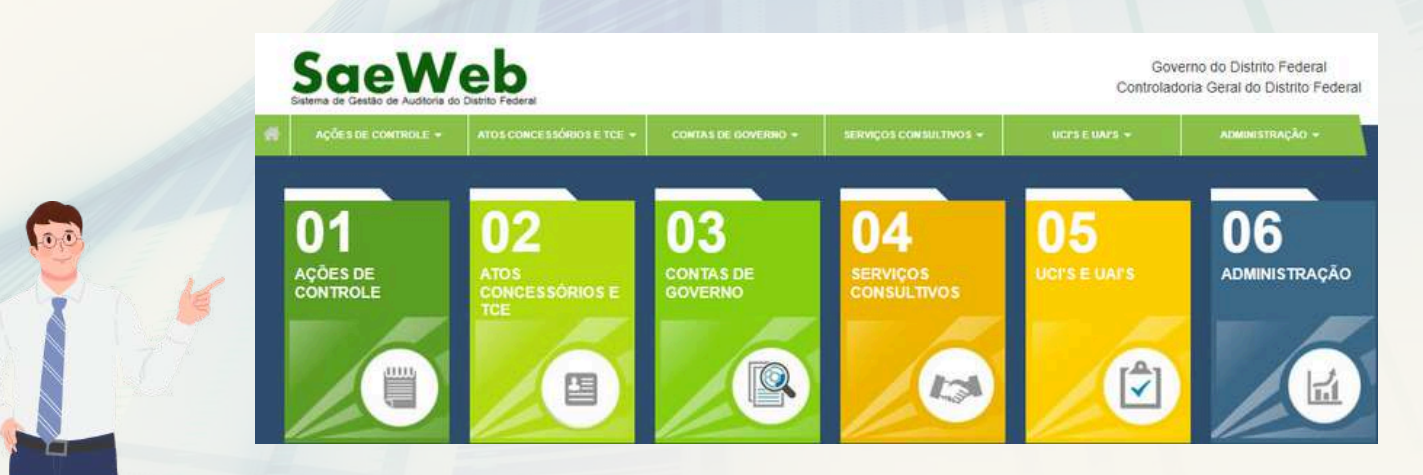

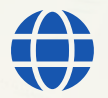

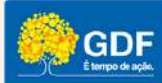

#### <span id="page-3-0"></span>**P O R Q U E G E R I R R I S C O S ?**

Antes de mais nada é importante compreender que toda organização, seja ela pública ou privada, com ou sem fins lucrativos, existe com o propósito de gerar valor aos seus *stakeholders*.

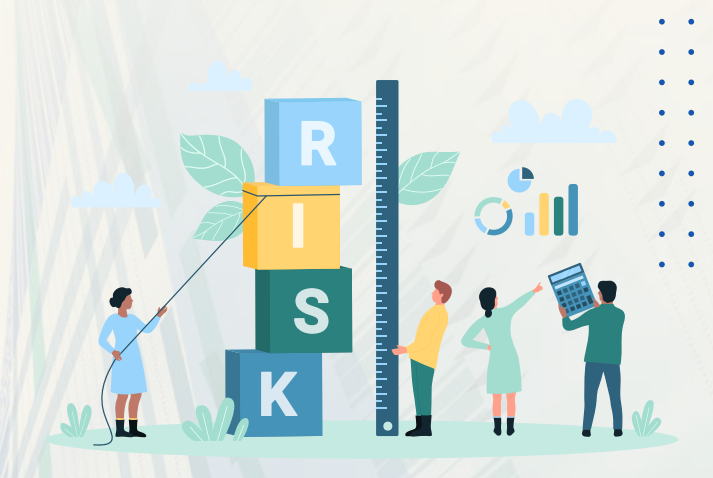

Nesse sentido, a maneira com que esse valor será criado ou entregue terá relação com o tipo de entidade que estamos nos referindo. No caso específico de instituições sem fins lucrativos e governamentais, a geração de valor normalmente ocorre por meio do fornecimento de bens e serviços.

Em todos os casos, entretanto, as organizações se deparam com a presença dos riscos.

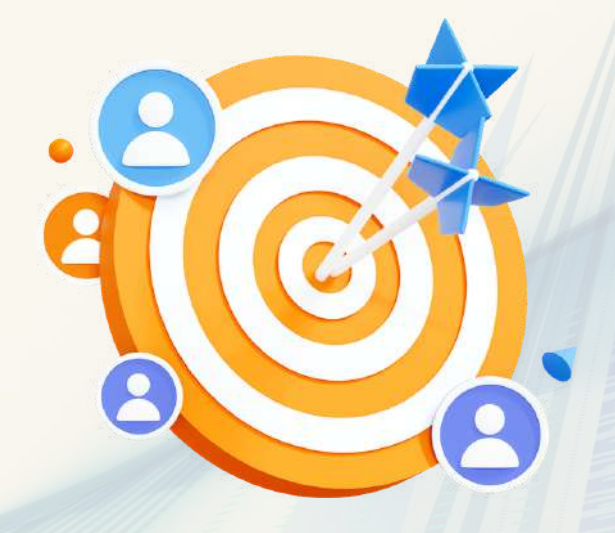

De acordo com a ISO 31000:2018, norma utilizada como boa prática, conforme prevê o Decreto Distrital nº 37.302/2016, **risco é o efeito da incerteza sobre os objetivos**.

Ainda a esse respeito, ao definirem sua missão, sua visão e seus valores fundamentais, as organizações apresentam aos *stakeholders* seu propósito (objetivo) e a maneira com que desejam conduzir seus negócios.

O plano para, justamente, alcançar tais propósitos, aplicando seus valores fundamentais é expresso através de **estratégias**.

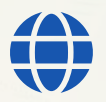

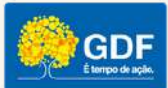

As **estratégias oferecem um roteiro para o estabelecimento de objetivos de negócio**. Além disso, uma estratégia bem definida traz como benefícios uma eficiente alocação de recursos e uma eficaz tomada de decisão.

Ocorre que os justamen riscos afetam <sup>justamente a capacidade de uma</sup><br><sup>organização</sup> de seu de uma zação de alcançar estraté gia <sup>e</sup> seus objetivos de negócio. sua d  $\bm{\mathcal{J}}$ i  $\boldsymbol{e}$ ica <sup>a claro,</sup> portanto, a importância<br>se estakele geren ciamento de riscos corporativo. estabelecer um processo de

Assim, **as organizações precisam se antecipar na identificação das incertezas e desafios que tenham potencial de atrapalhar, impedir e até mesmo ajudar no alcance de objetivos de modo a se adaptarem para enfrentá-los**.

Em suma, devemos garantir que as práticas e a cultura de gerenciamento de riscos corporativos estejam integradas às atividades da organização.

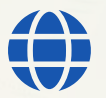

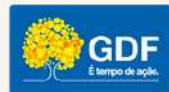

#### <span id="page-5-0"></span>DEFININDO GERENCIAMENTO DE RISCOS

O Instituto dos Auditores Internos do Brasil - IIA Brasil, define gerenciamento de riscos corporativos como um **processo estruturado, consistente e contínuo que percorre toda a organização com o intuito de identificar, avaliar, gerenciar e controlar eventos ou situações potenciais e para prestar uma avaliação razoável em relação à realização dos objetivos da organização.**

BENEFÍCIOS DO GERENCIAMENTO DE RISCOS

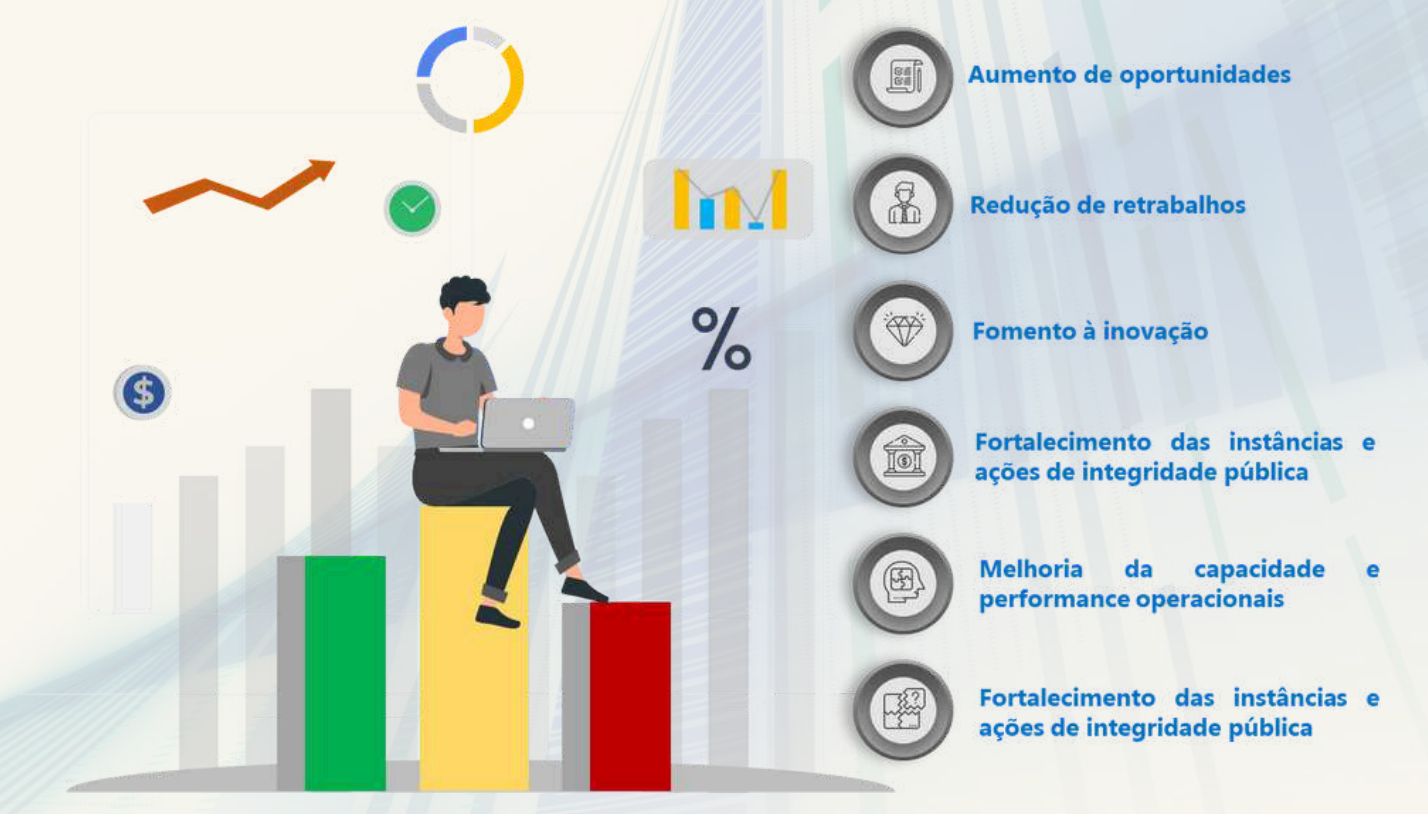

Fonte: Elaboração própria

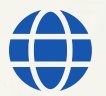

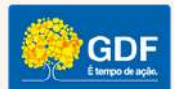

#### <span id="page-6-0"></span>QUAIS SÃO OS PRINCIPAIS ATORES NO PROCESSO **D E G E R E N C I A M E N T O D E R I S C O S ?**

Gerenciar riscos é parte da governança e liderança, e é fundamental para a maneira como a organização é gerenciada em todos os níveis. Isto contribui para a melhoria dos sistemas de gestão.

Gerenciar riscos é parte de todas as atividades associadas com uma organização e inclui interação com as partes interessadas. (ISO 31000:2018)

Na construção de qualquer estrutura de gestão de riscos, **cada pessoa da organização tem seu papel, compromisso e responsabilidade**. Além disso, é preciso que todos recebam uma mensagem clara da governança e da alta administração de que a atividade de gerenciamento de riscos deve ser conduzida com seriedade e comprometimento.

Nesse sentido, o Instituto dos Auditores Internos – IIA traz uma proposta que auxilia as organizações na identificação de estruturas e processos no intuito de favorecer uma forte governança e gerenciamento de riscos.

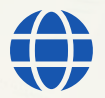

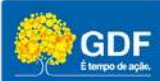

O Modelo é baseado em de Três Linhas de atuação, conforme apresentado a seguir:

## O Modelo das Três Linhas do The IIA

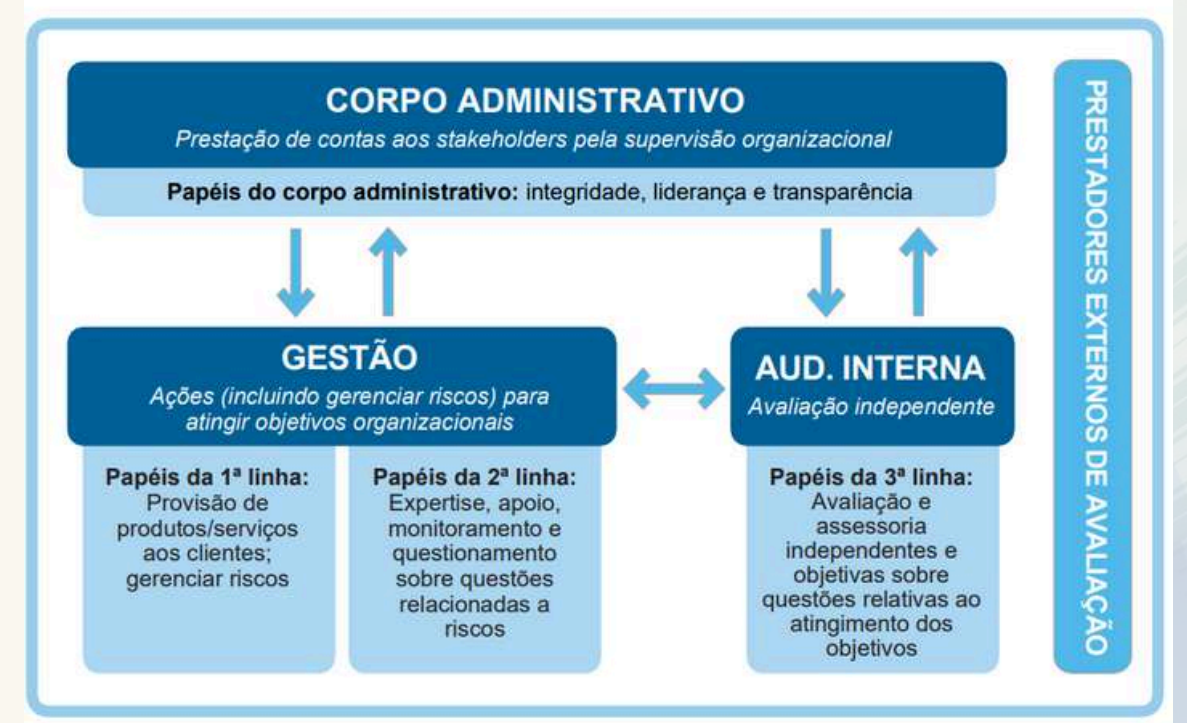

Fonte: Instituto dos Auditores Internos do Brasil

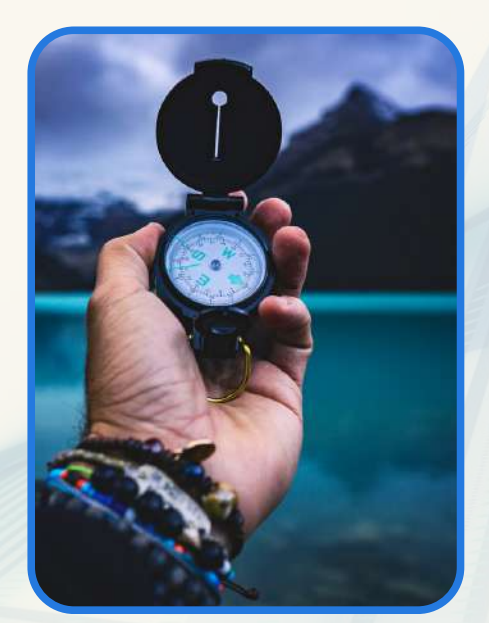

Na concepção do Modelo do IIA, o papel dos órgãos de governança é **garantir que estruturas e processos adequados estejam em vigor** para uma governança eficaz **e que os objetivos e atividades organizacionais estejam alinhados com os interesses priorizados dos stakeholders**.

Além disso, os órgãos de governança delegam responsabilidades e oferecem recursos à gestão para atingir os objetivos definidos pela organização sejam atendidos.

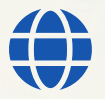

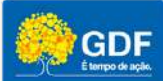

A responsabilidade (**de gestão**) por atingir os objetivos organizacionais compreende os papéis da primeira e segunda linhas.

Os **papéis da primeira linha estão mais diretamente alinhados com a gestão** propriamente dita, a execução, a entrega de produtos e/ou serviços aos clientes da organização, incluindo funções de apoio.

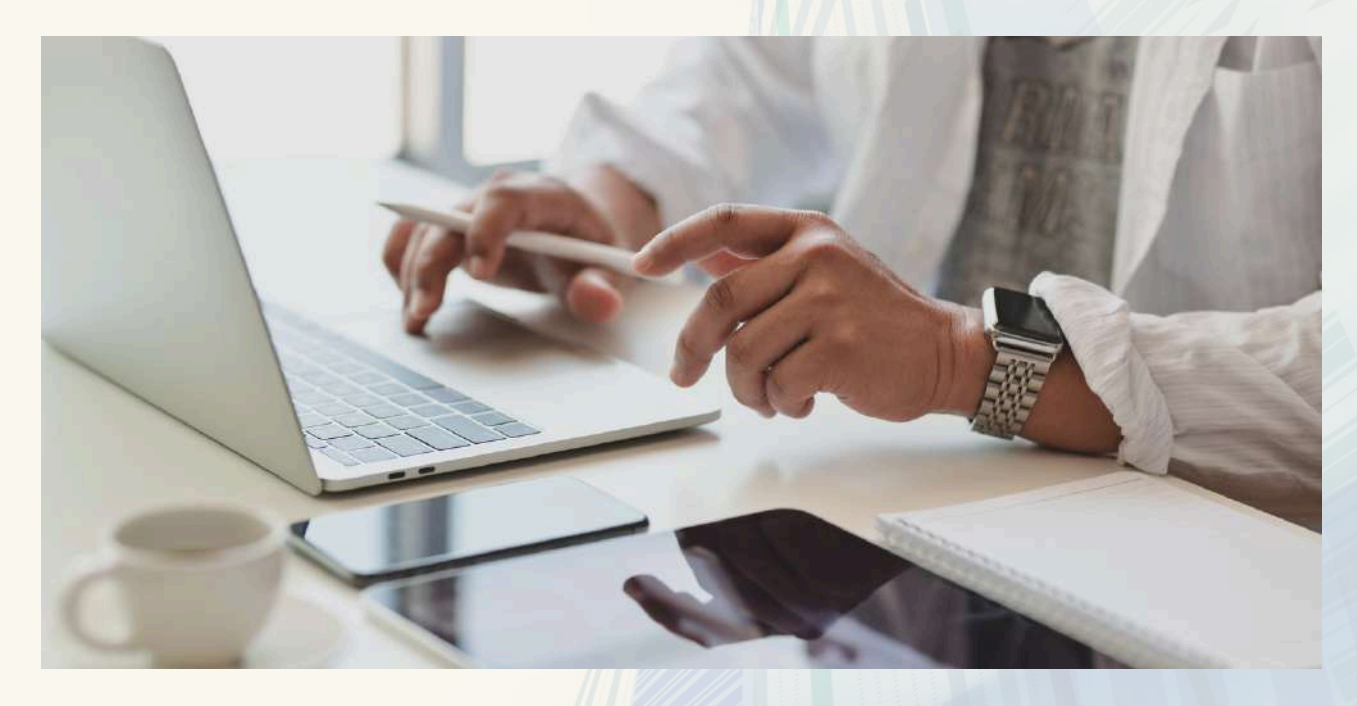

Já à **segunda linha se atribui o compromisso e responsabilidade por fornecer assistência ao gerenciamento de riscos**.

# MAS ATENÇÃO!

Importante destacar que os papéis de primeira e segunda linhas podem ser combinados ou separados.

Além disso, alguns papéis de segunda linha podem ser atribuídos a especialistas, com o objetivo de fornecer conhecimentos complementares, apoio, monitoramento e questionamento àqueles com papéis de primeira linha.

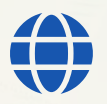

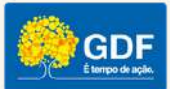

 $66.$ 

#### **a. Dos órgãos de governança**

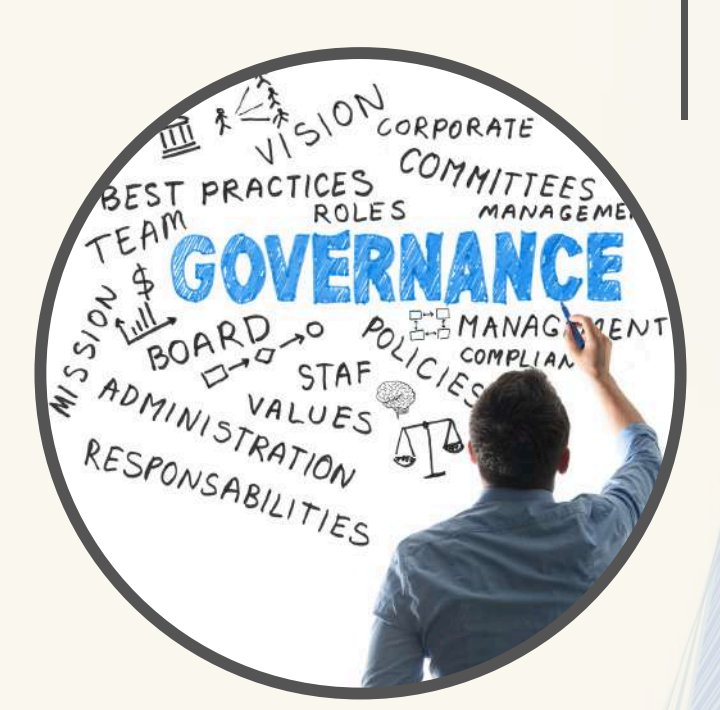

- **Estabelecer estruturas e processos para a governança, incluindo comitês auxiliares, conforme necessário;**
- **Delegar responsabilidades e oferecer recursos à gestão para atingir os objetivos da organização;**
- **Exercer a supervisão do gerenciamento de riscos (incluindo controle interno); e**
- **Manter a supervisão do sistema de gestão de riscos organizacional.**

#### **b. Da primeira linha**

**Alta administração, gerentes e proprietários de risco e responsáveis por controles**

- **Liderar e dirigir ações (incluindo o gerenciamento de riscos, a implantação e o monitoramento de controles) e aplicação de recursos para atingir os objetivos da organização;**
- **Manter um diálogo contínuo com o órgão de governança e reportar: mudanças de cenário relacionadas aos riscos da organização, resultados planejados, reais e esperados, situação do plano de tratamento de riscos; e**
- **Estabelecer e manter estruturas e processos apropriados para o gerenciamento, o monitoramento e análise crítica das operações e dos riscos.**

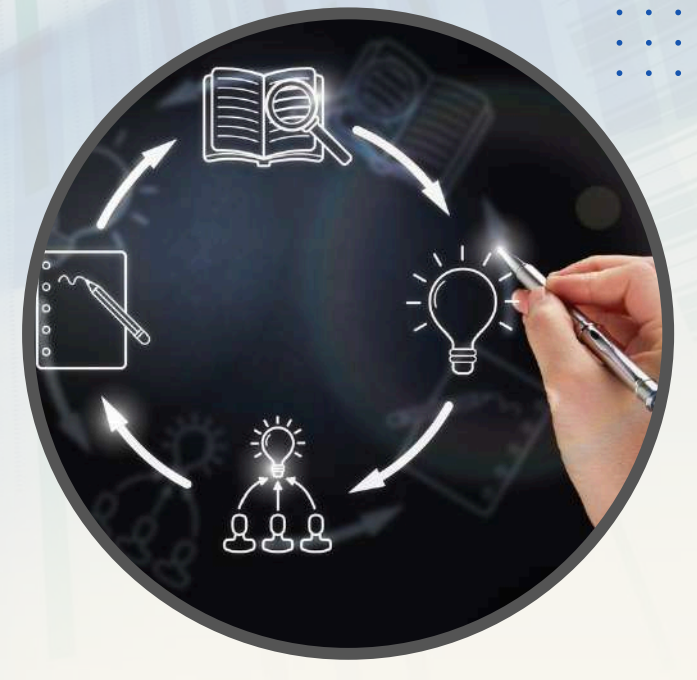

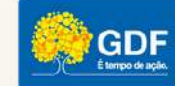

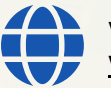

#### **c. Da segunda linha**

**Setores responsáveis pela função de gerenciamento**

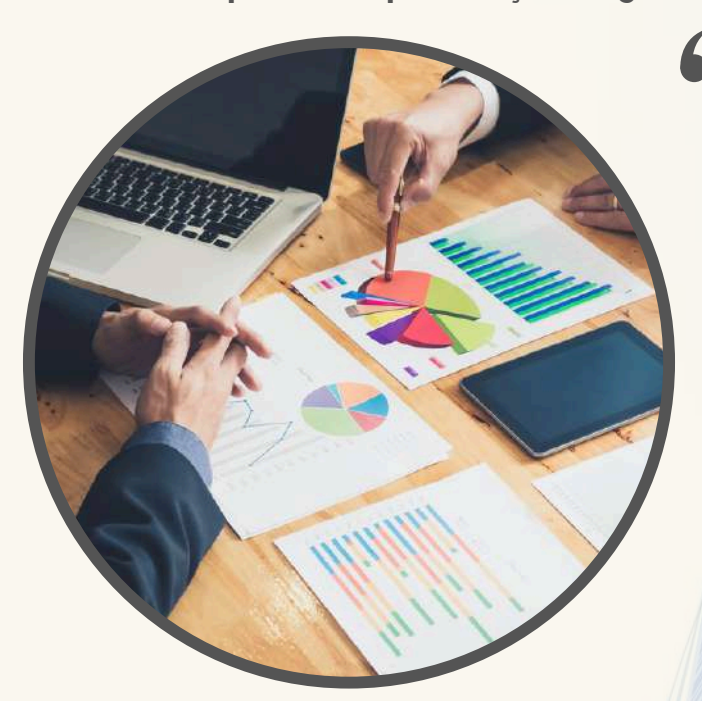

- **Fornecer expertise complementar, apoio, monitoramento e questionamento quanto ao gerenciamento de riscos, incluindo:**
	- **sobre o desenvolvimento, implantação e melhoria contínua das práticas de gerenciamento de riscos nos níveis de processo, sistemas e entidade.**
- **Fornecer análises e reportar sobre a adequação e eficiência do gerenciamento de riscos (incluindo controle interno).**

#### **d. Da terceira linha Auditoria interna**

- **Manter a prestação de contas primária perante o órgão de governança e a independência das responsabilidades da gestão;**
- **Comunicar avaliação e assessoria independentes e objetivas à gestão e ao órgão de governança sobre a adequação e eficácia da governança e do gerenciamento de riscos;**
- **Reportar ao órgão de governança prejuízos à independência e objetividade e implantar salvaguardas conforme necessário.**

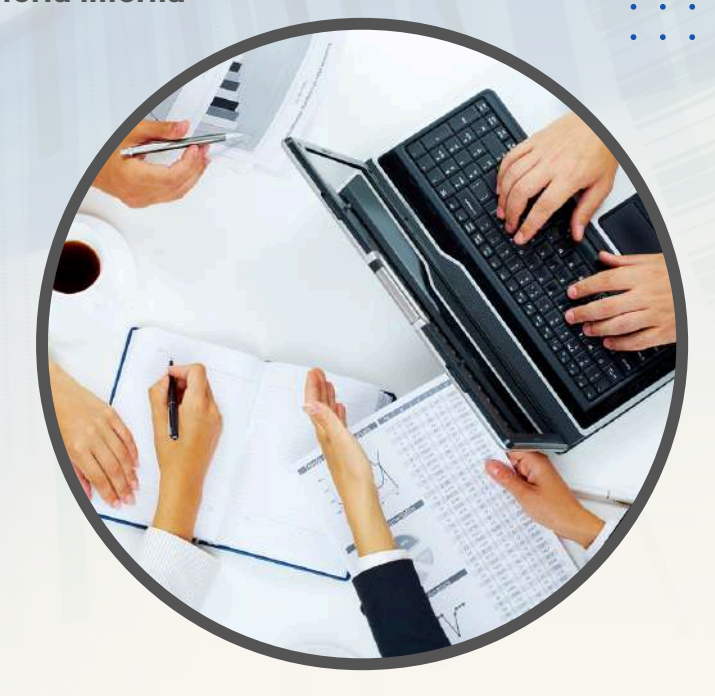

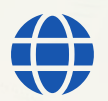

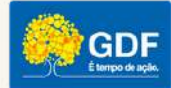

## <span id="page-11-0"></span>DO SISTEMA DE GESTÃO DE AUDITORIA DO GESTÃO DE RISCOS E INTEGRIDADE O MÓDULO DE

DISTRITO FEDERAL - SAEWEB

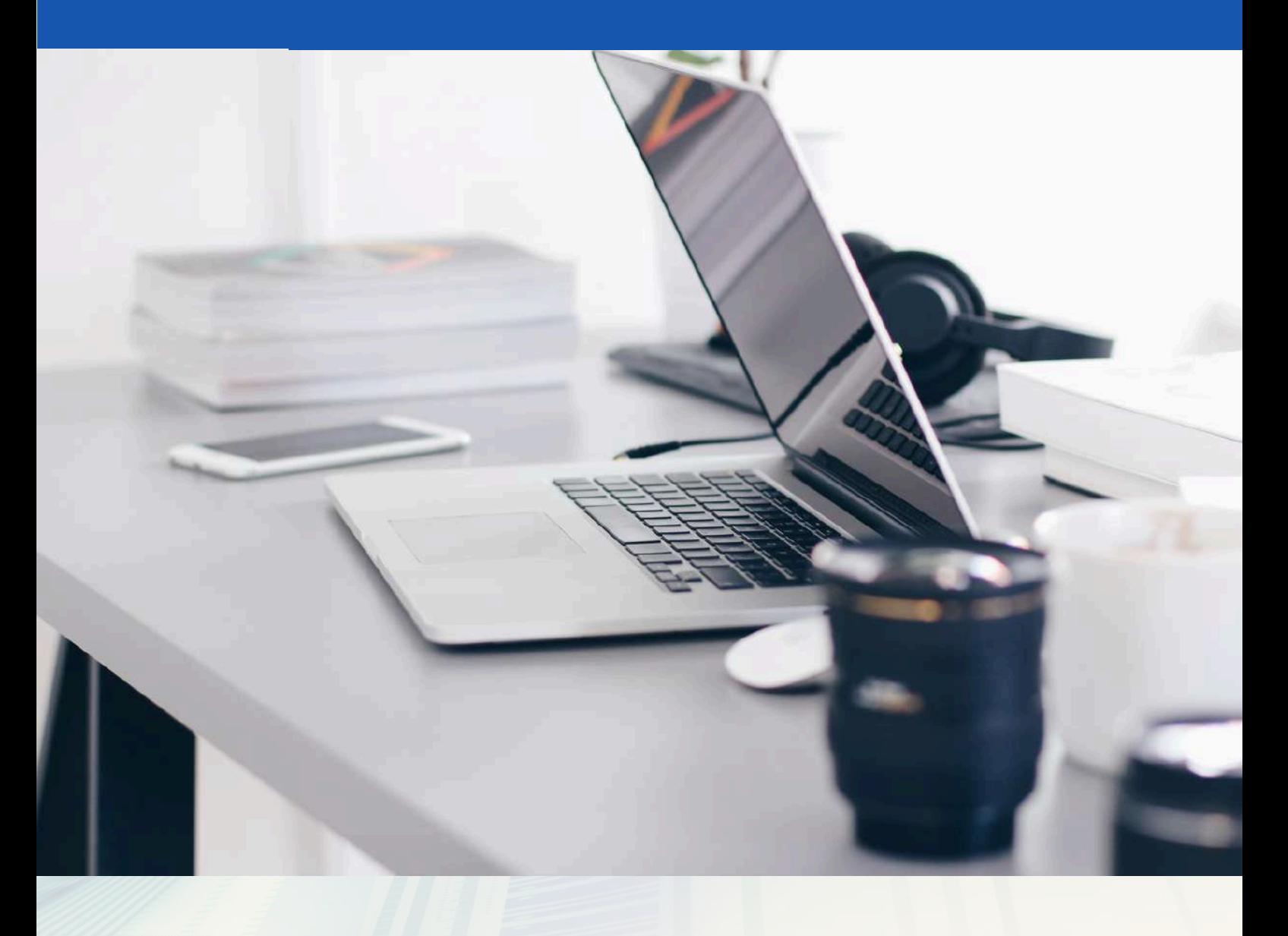

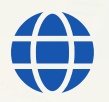

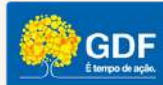

## <span id="page-12-0"></span>**SISTEMA DE GESTÃO DE AUDITORIA DO DF**

Concluída a parte introdutória, abordaremos os recursos disponíveis no módulo de gestão de riscos e integridade do Sistema de Gestão de Auditoria do Distrito Federal – SaeWeb, desenvolvido pela Controladoria-Geral do Distrito Federal para auxiliar os órgãos e entidades distritais na execução das atividades de registro, relato e gerenciamento de riscos e controles.

Inicialmente é importante compreender que, dentro do módulo, existem os seguintes perfis de usuário.

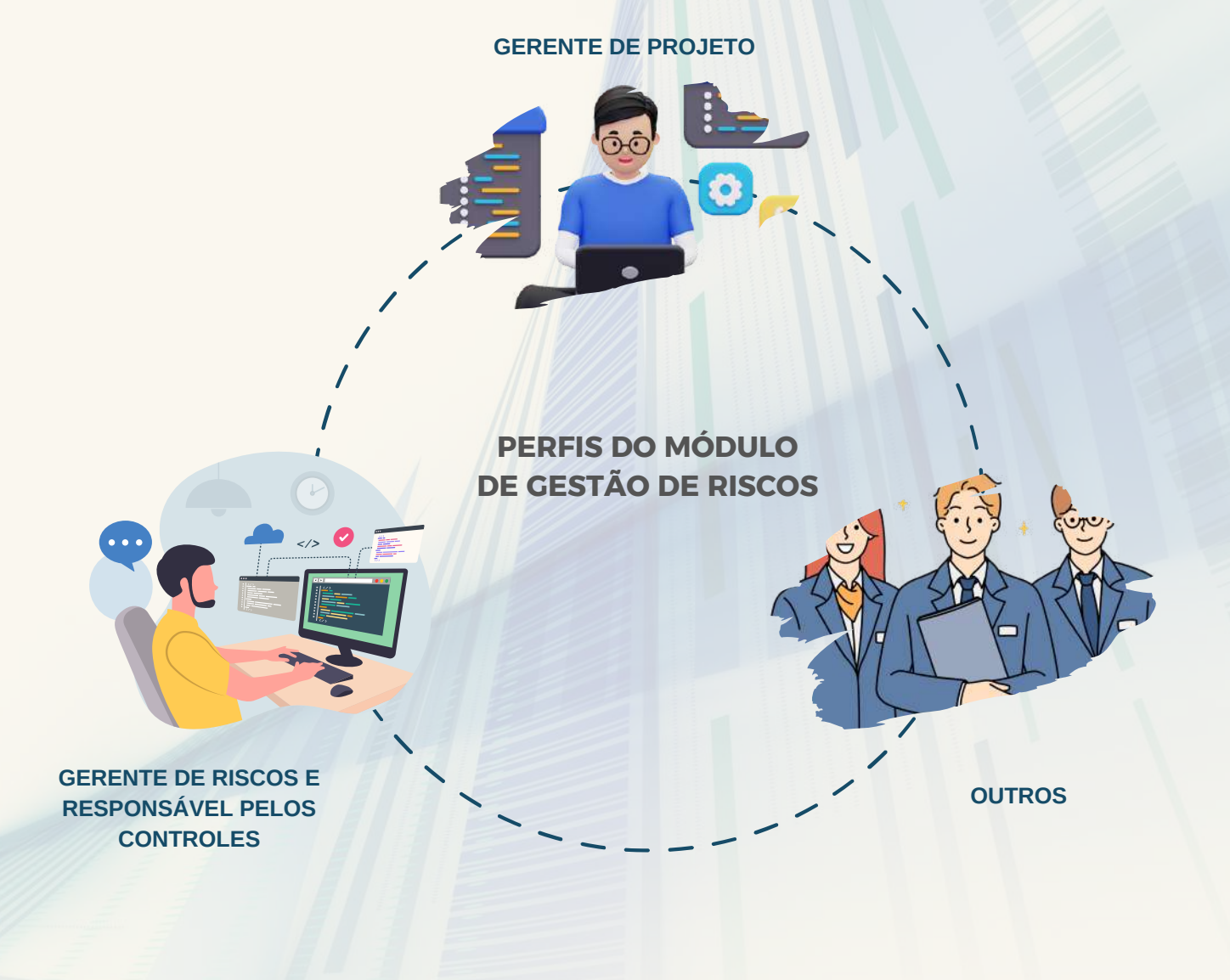

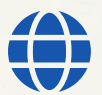

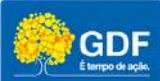

#### **G E R E N T E D E P R O J E T O**

Normalmente esse perfil é atribuído aos servidores que pertencem ou **atuam na função de gerenciamento do órgão**, ou seja, executam a atividade tática de **segunda linha assessoramento**.

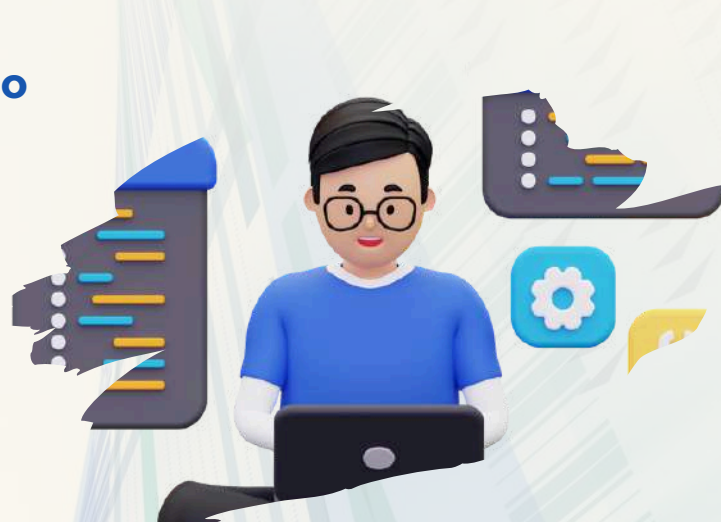

O gerente de projeto **tem permissão completa sobre os dados do projeto** ao qual esteja vinculado, podendo **incluir, alterar e excluir novas informações**.

Além disso, **consegue gerenciar os membros do projeto**, podendo incluir ou remover gerentes de risco ou responsáveis por controles, desde que estejam cadastrados no sistema, atividade executada pela Subcontroladoria de Controle Interno da Controladoria-Geral do Distrito Federal.

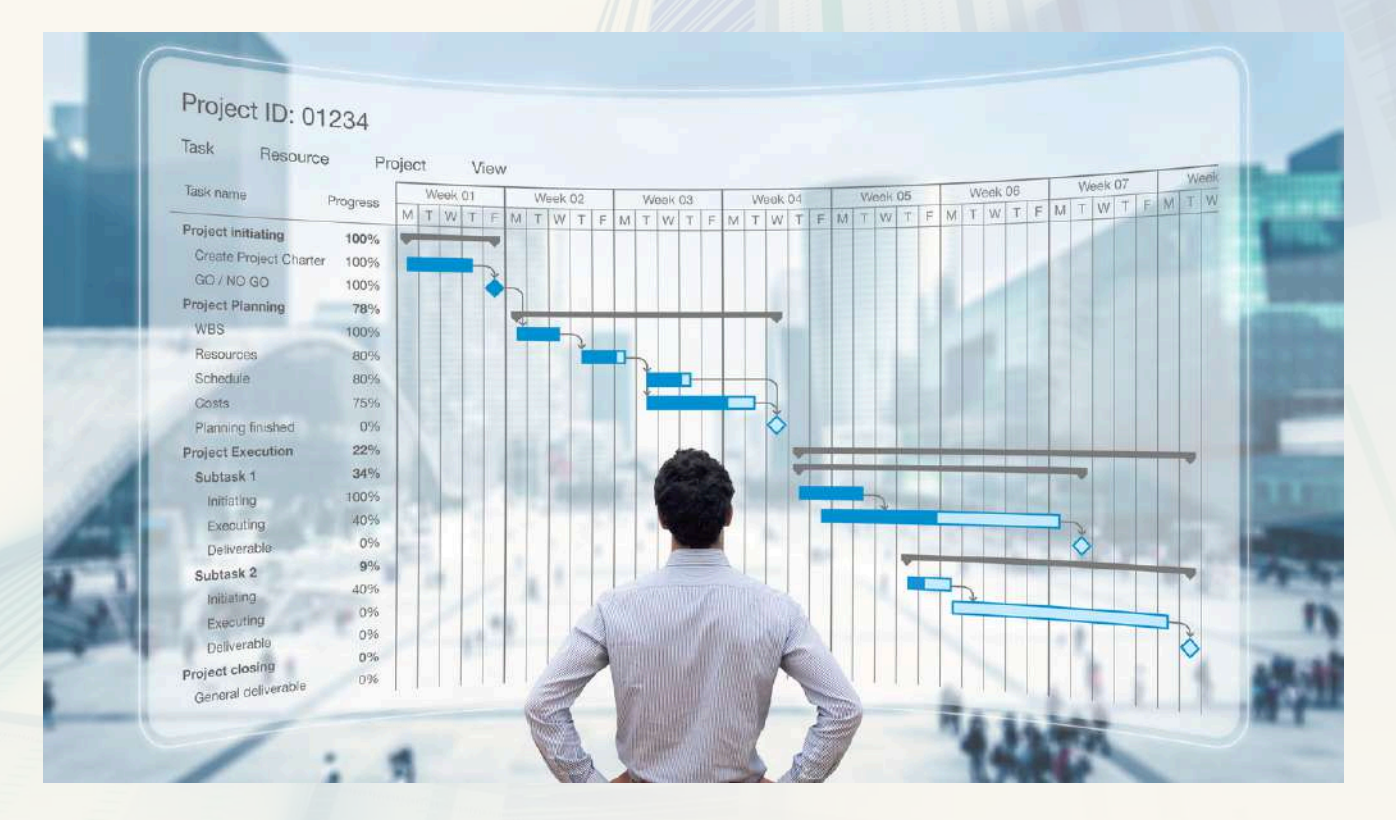

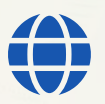

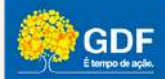

Para apoiar o gerente de projeto na atividade de assessoramento e suporte técnico à governança e às áreas operacionais, o sistema permite que emita **relatórios gerenciais - (Etapa 07 - Produtos)**.

Por fim, os gerentes de projeto conseguem **monitorar e coordenar as atividades de reporte** dos riscos e controles **(Etapa 07 - Monitoramento e Acompanhamento).**

Além das permissões descritas, a segunda linha pode exercer as seguintes atividades:

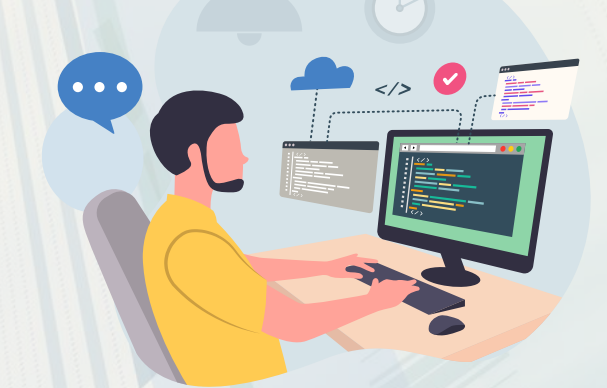

- **Coordenar o processo de revisão dos artefatos** do sistema de gestão de riscos da organização (Política, Escopo, Contexto e Critério, Matriz e Planos de Ação/Comunicação/Capacitação);
- **Prestar apoio técnico** às demais áreas, no caso de ampliações ou revisões do sistema de gestão de riscos;
- Realizar questionamentos às áreas envolvidas, quando necessário; e
- Fornecer análises e reportes sobre a adequação e eficácia do gerenciamento de riscos.

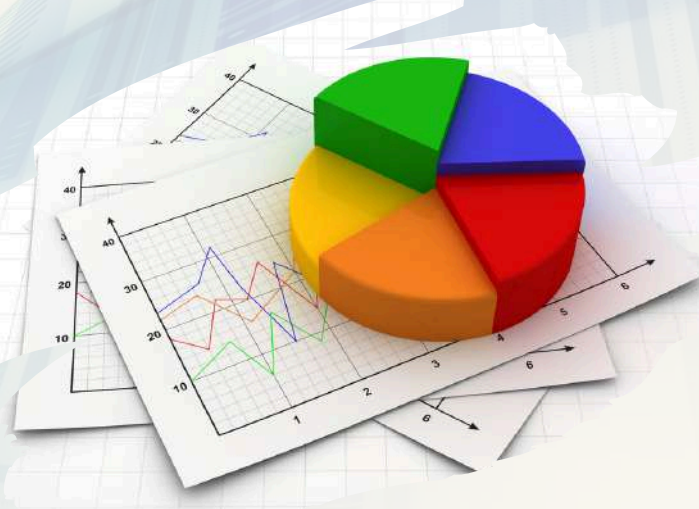

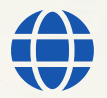

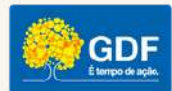

<span id="page-15-0"></span>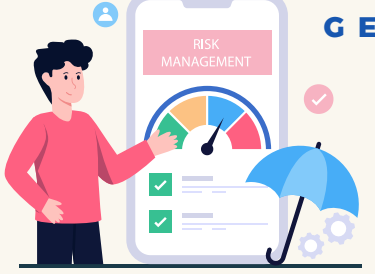

#### GERENTE OU PROPRIETÁRIO DE RISCO

Esse perfil é atribuído aos servidores/empregados destacados pela unidade para **acompanhar e efetuar o reporte a respeito do evento de risco sob sua responsabilidade**.

Normalmente os gerentes ou proprietários têm o papel de **relatar a situação do evento de riscos sob sua supervisão**, dessa forma, sugerese que para a escolha de tais representantes seja observada a atividade/processo relacionado ao evento de risco, de maneira a permitir que o indicado tenha acesso ou conhecimento das informações necessárias para um reporte de qualidade.

O sistema também **permite que os gerentes proponham a inclusão de novos eventos de risco**, os quais devem ser homologados pelo gerente de projeto.

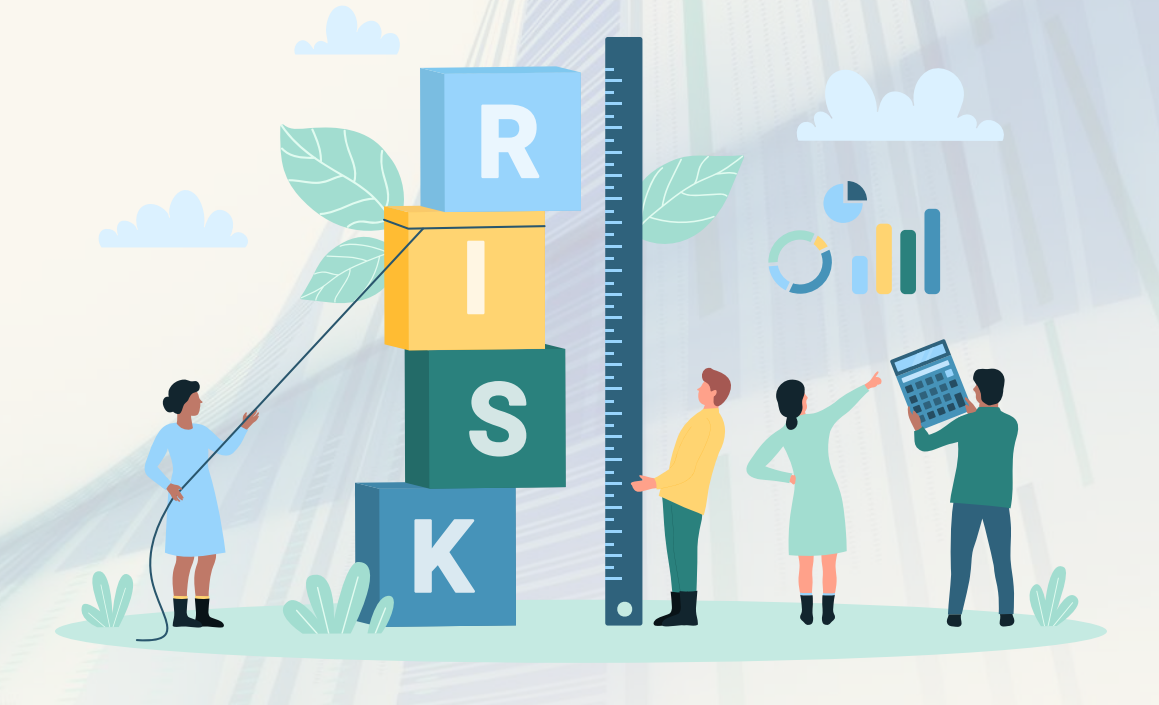

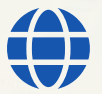

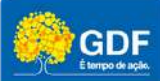

#### <span id="page-16-0"></span>**R E S P O N S Á V E L P E L O C O N T R O L E**

Perfil vinculado ao servidor/empregado escolhido pela unidade para **acompanhar e registrar o** *status* **de uma determinada medida de controle prevista no plano de tratamento do projeto**.

*Importante: o responsável pelo controle e o gerente de risco podem ser a mesma pessoa, a depender da escolha da unidade*.

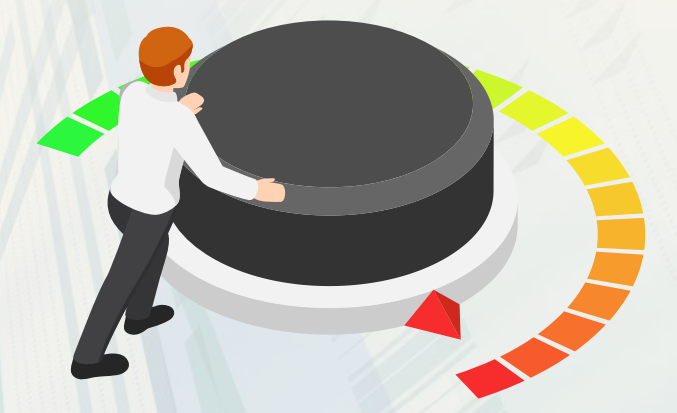

#### **O U T R O S P E R F I S**

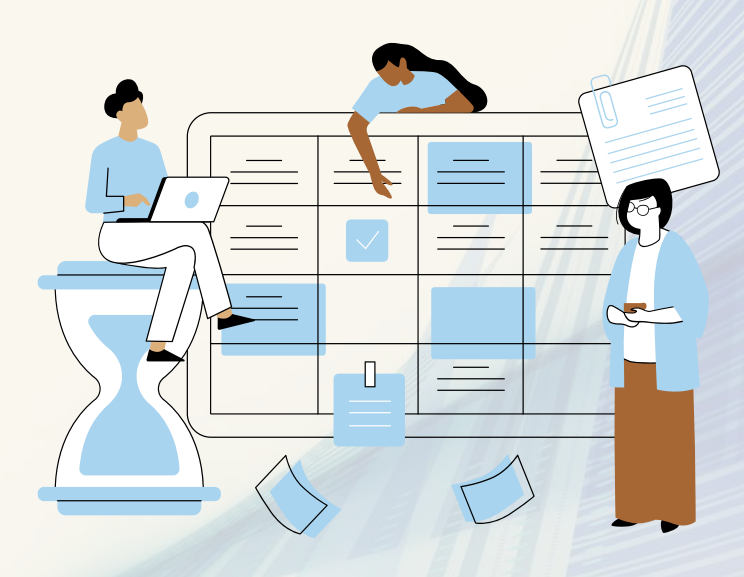

Perfil criado para **dar permissão exclusivamente de visualização das informações** do projeto aos servidores/empregados escolhidos pelo órgão.

Pode ser atribuído aos membros do Comitê Interno de Governança ou à auditoria interna, por exemplo.

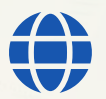

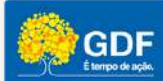

### **FLUXO DE GERENCIAMENTO**

#### <span id="page-17-0"></span>**C O M O S E R I A U M M O D E L O S I M P L I F I C A D O D E F L U X O D E G E R E N C I A M E N T O ?**

A seguir apresentamos uma proposta simplificada de fluxo de informações para um processo de gerenciamento de riscos corporativos.

*Importante ressaltar que o modelo apresentado deve ser adaptado e ajustado ao cenário, maturidade e realidade de cada organização.*

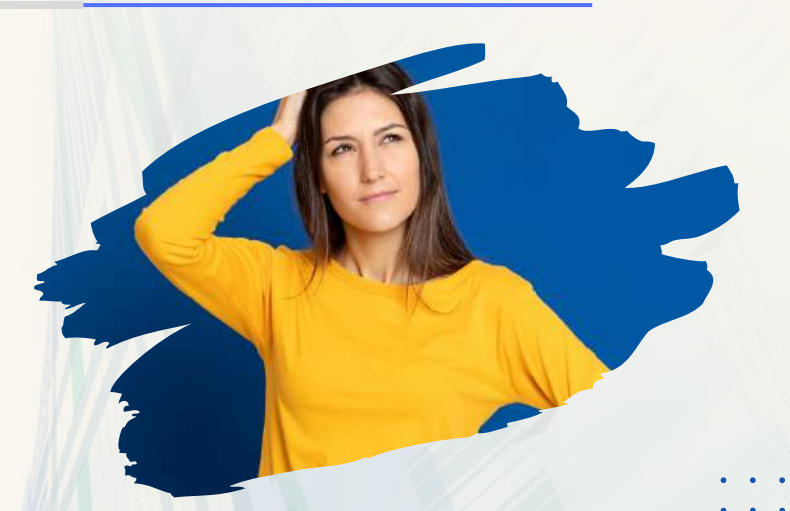

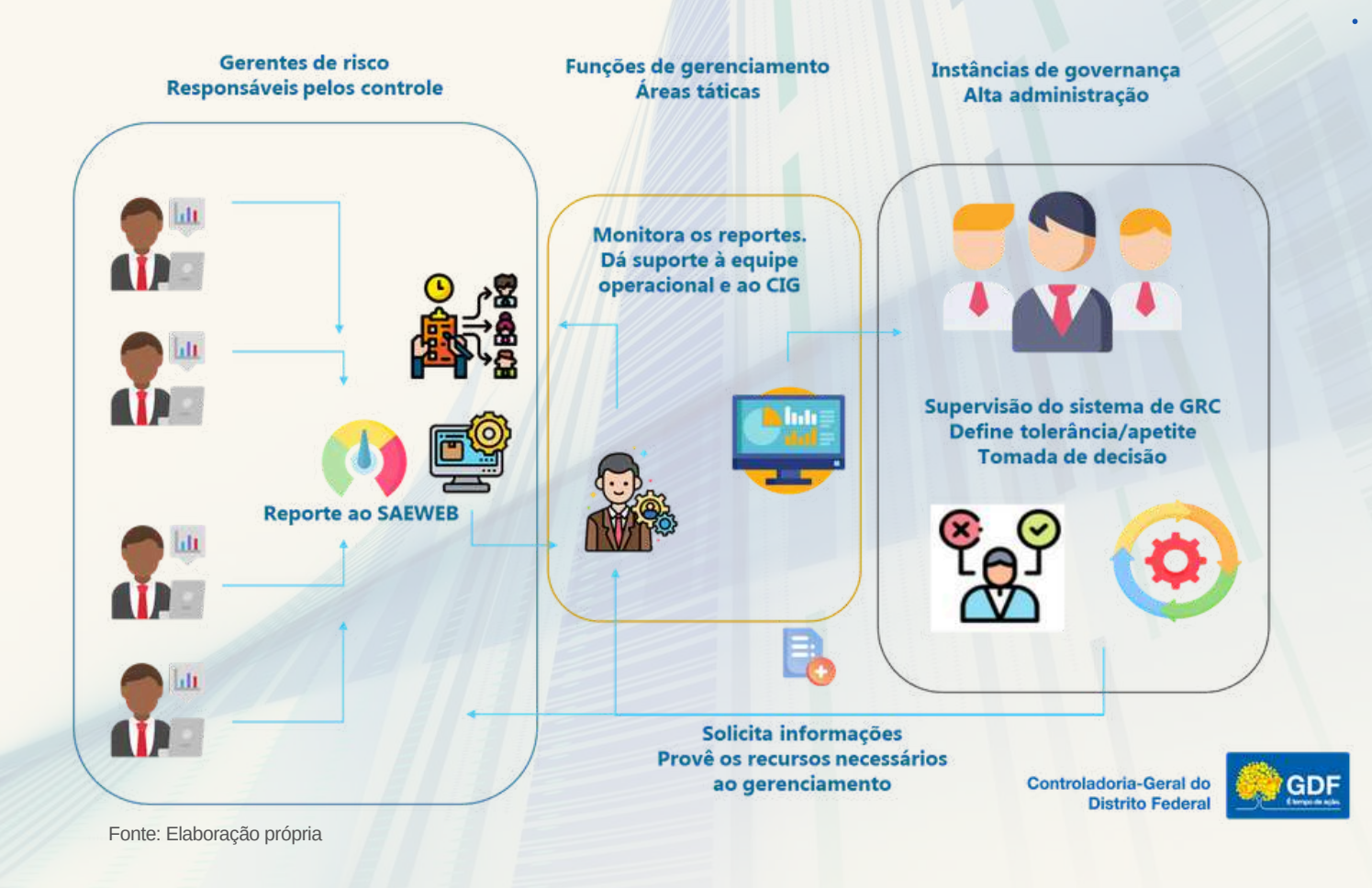

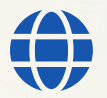

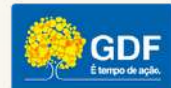

## <span id="page-18-0"></span>**SISTEMA DE GESTÃO DE AUDITORIA DO DF**

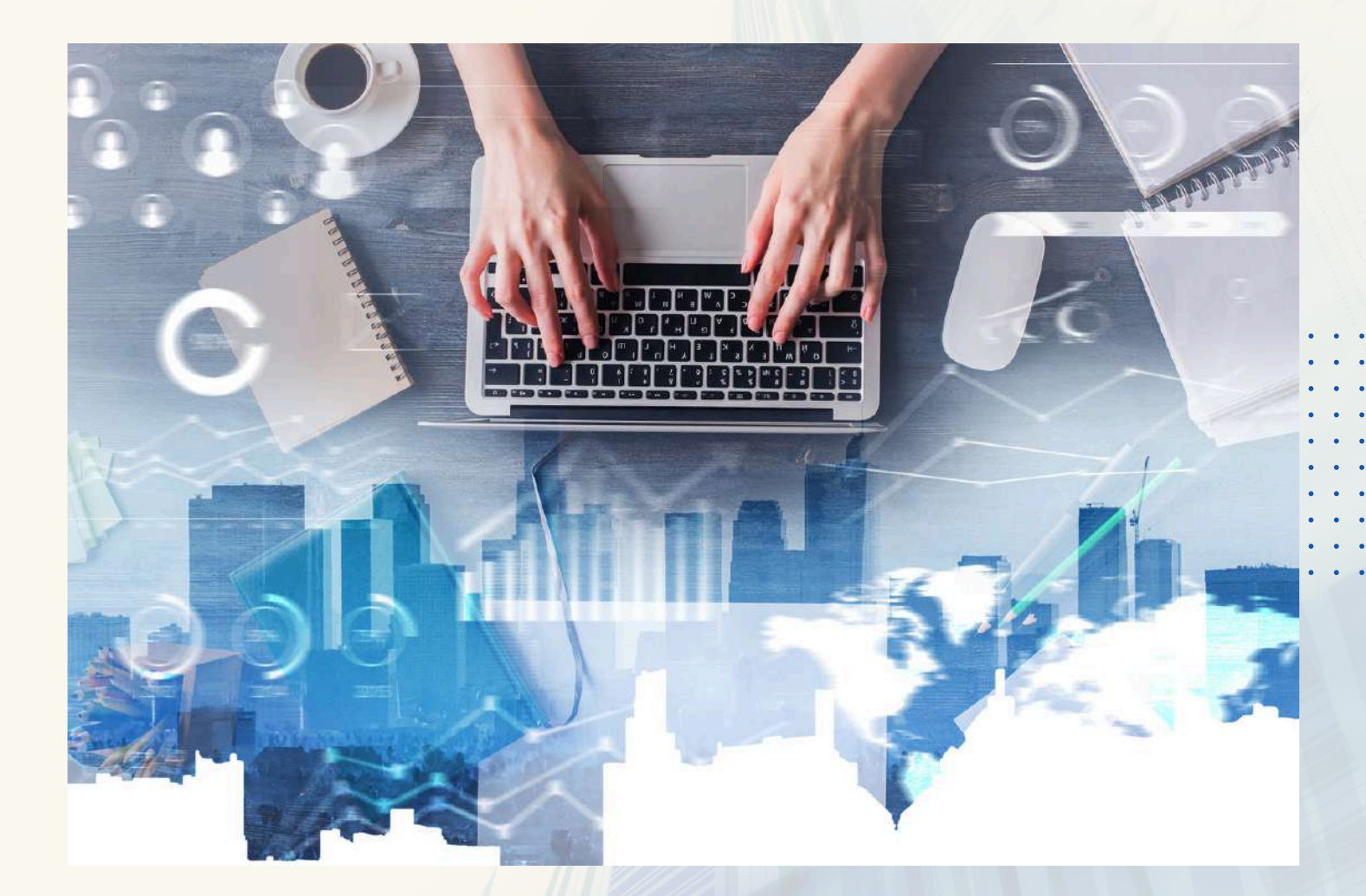

## **Passo-a-passo do gerenciamento de riscos no SaeWeb**

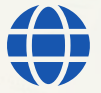

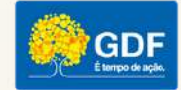

- Acesse ao sistema SaeWeb [www.saeweb.df.gov.br](http://www.saeweb.df.gov.br/)
- Após selecionar o projeto, **clique no ícone indicado** na figura a seguir:

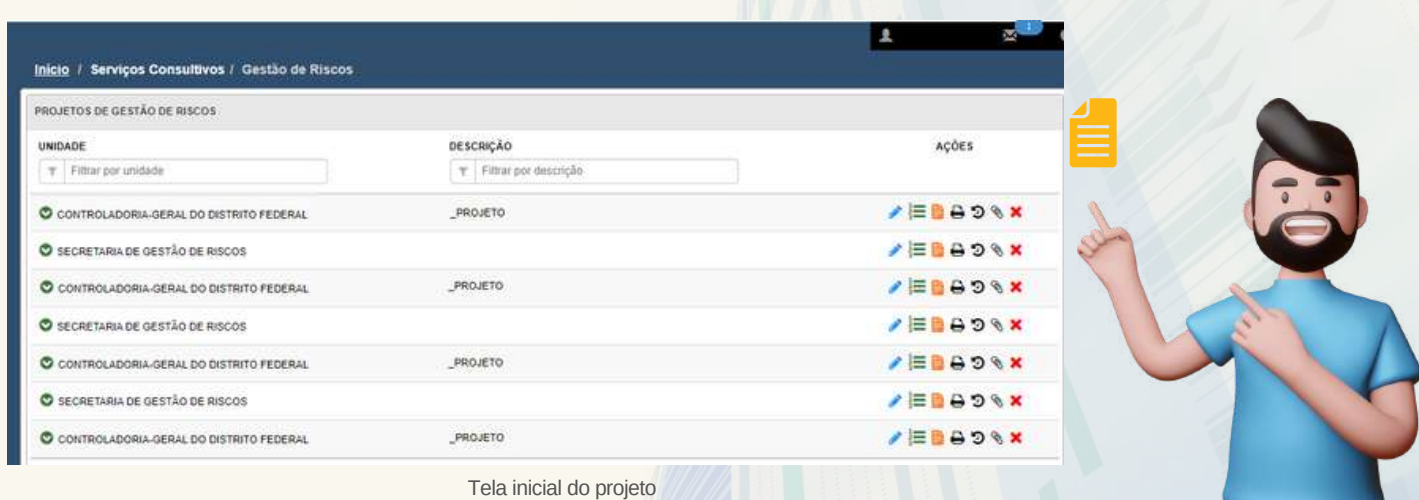

- O sistema carregará automaticamente a área de Gerenciamento de Riscos e Controles.
- Caso haja alguma **avaliação pendente** (em atraso), seja de risco ou controle, o sistema indicará utilizando o ícone de alerta

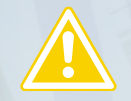

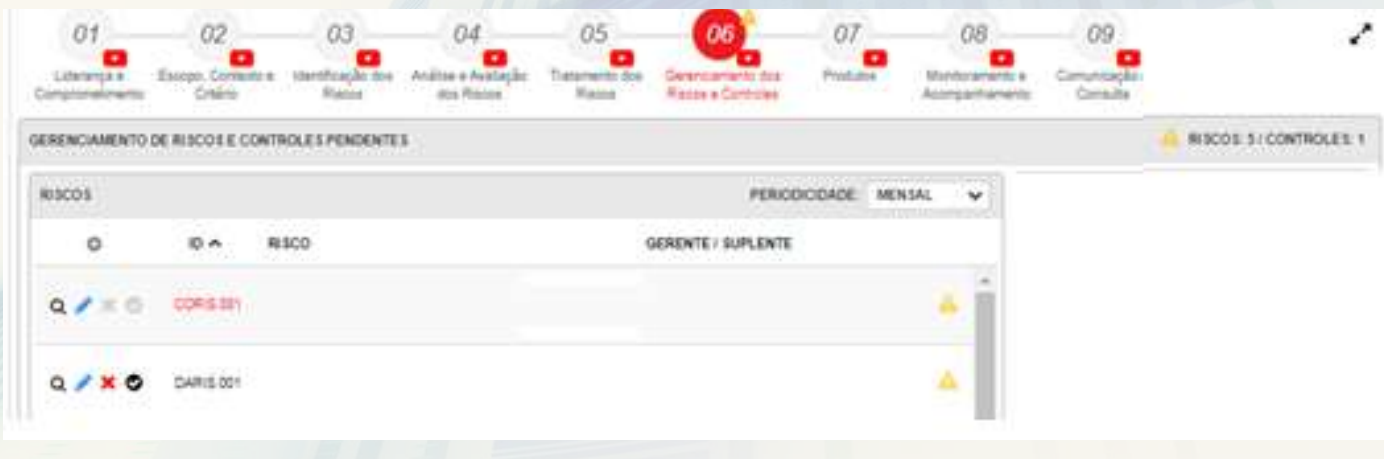

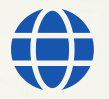

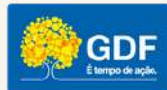

O critério de pendência de risco é definido com a **seleção de periodicidade** feita pelo gerente de projeto.

> No caso dos controles, a indicação ocorre na etapa 05 - Tratamento do Risco.

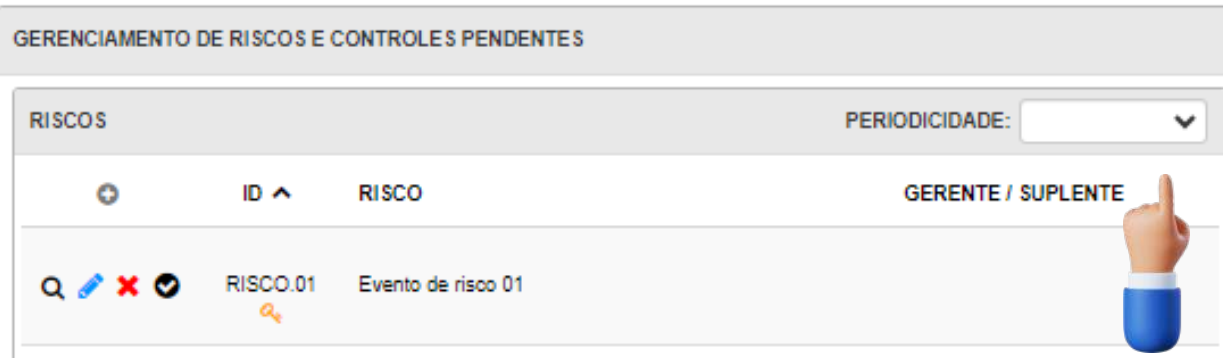

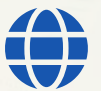

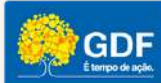

Para iniciar o reporte de uma avaliação de risco ou controle pendente basta **clicar no ícone azul.**

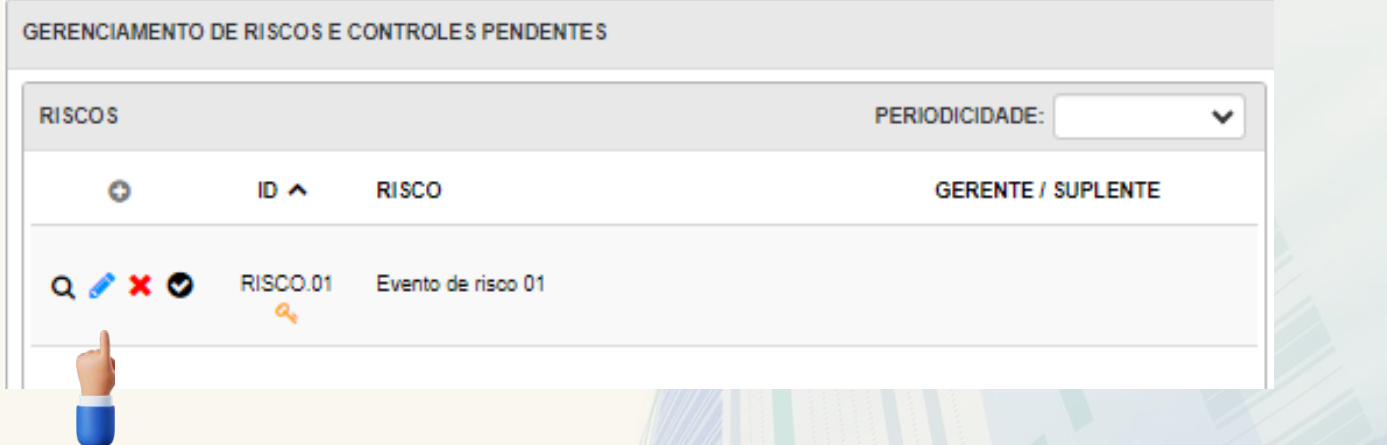

Caso não exista pendência de gerenciamento, mas **o proprietário queira fazer um reporte, basta clicar no ícone de sinal de soma localizado à esquerda da tela.**

GERENCIAMENTO DE RISCOS E CONTROLES F **RISCOS**  $ID \wedge$ **RISCO**  $\circ$ Você não tem gerenciamento

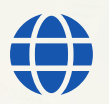

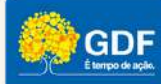

A seguir, selecione o risco que deseja reportar.

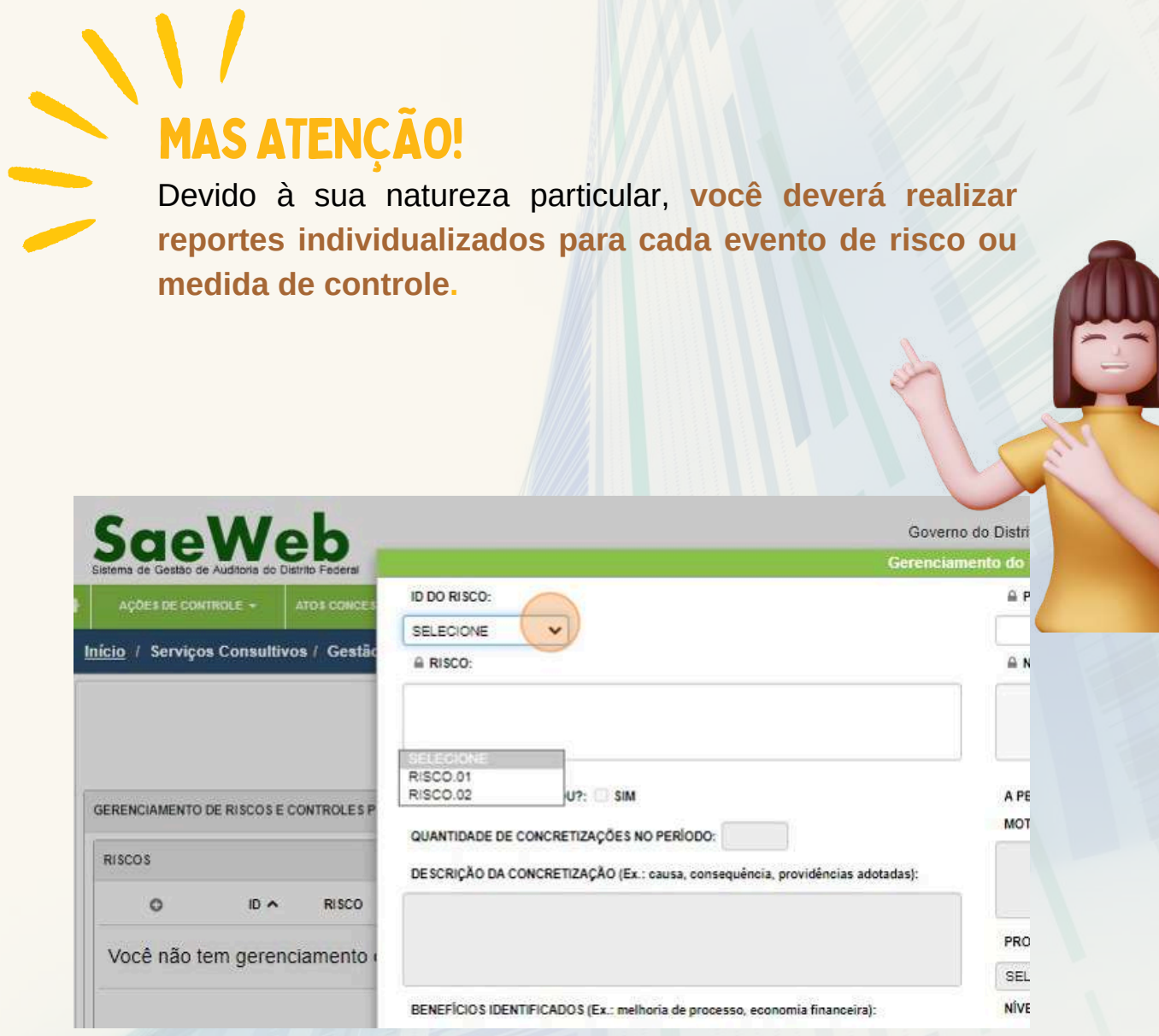

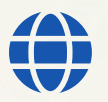

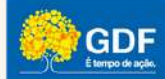

- O relatório de reporte de evento de risco é composto, basicamente, por quatro etapas:
	- 1.Informações sobre a ocorrência do evento;
	- 2.Sugestões de alteração de nível de risco;
	- 3.Benefícios identificados pelo gerente; e
	- 4.Avaliações dos controles existentes.

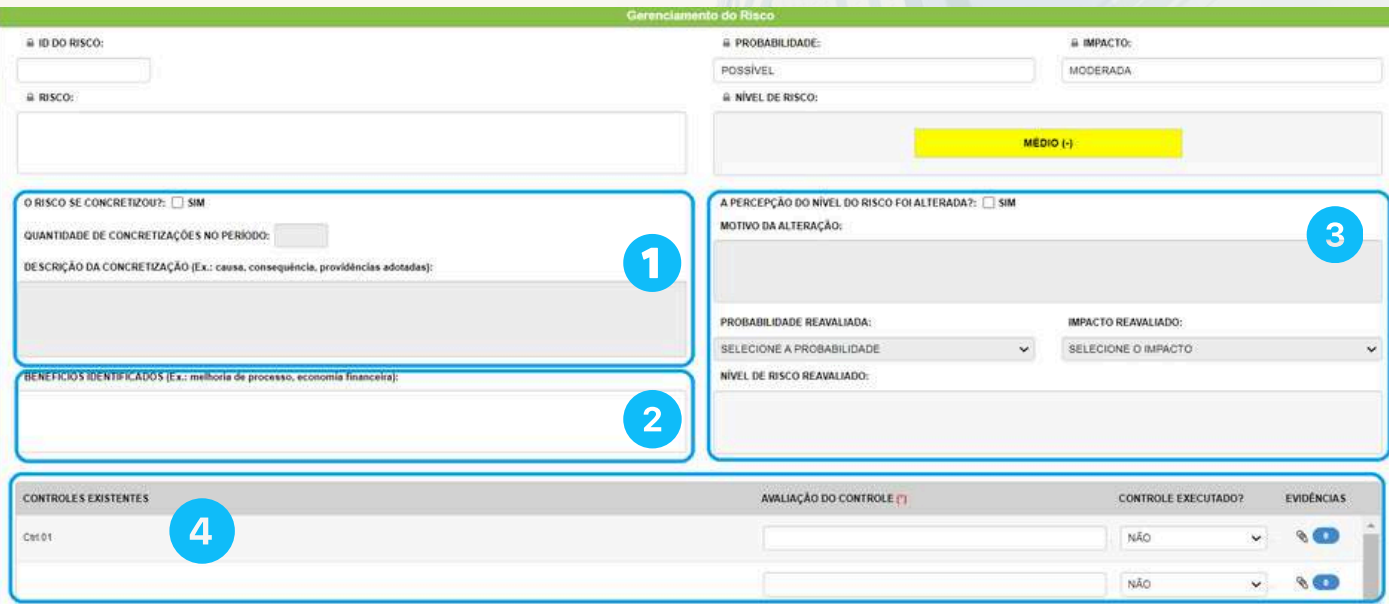

Das quatro etapas **apenas a avaliação dos controles existentes é obrigatória**.

Ou seja, caso o gerente não queira registrar uma eventual ocorrência de risco, sugerir a mudança de nível ou informar benefícios identificados durante o período **basta deixar os campos em branco**

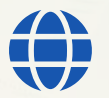

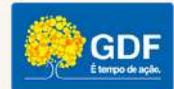

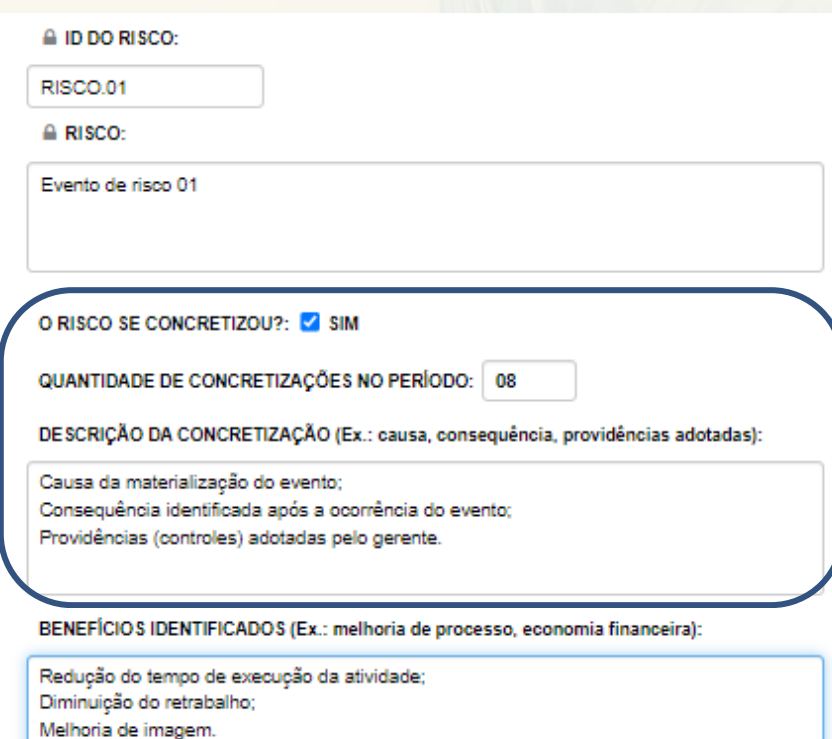

Ao registrar as ocorrências do evento de risco, suas causas e consequências **você auxilia nas atividades de monitoramento, análise crítica, comunicação, registro e relato da gestão de riscos da organização**.

Isto porque **suas informações permitirão a validação dos dados da matriz de riscos, além de confirmarem a efetividade dos controles que tratam o evento monitorado**.

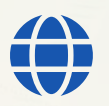

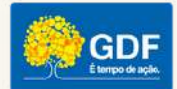

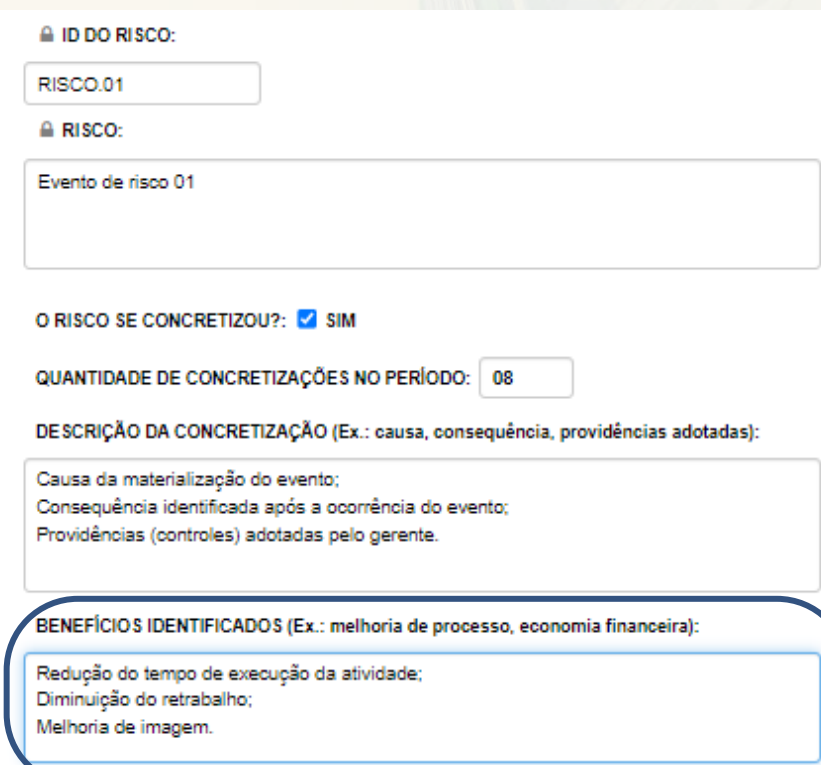

Outro dado importante para o sucesso do sistema de gestão de riscos é o registro dos benefícios e melhorias identificadas pelos proprietários de risco.

Trata-se de uma **boa prática que fortalece e permite reconhecer a importância do gerenciamento de riscos para o alcance dos objetivos organizacionais**.

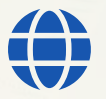

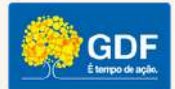

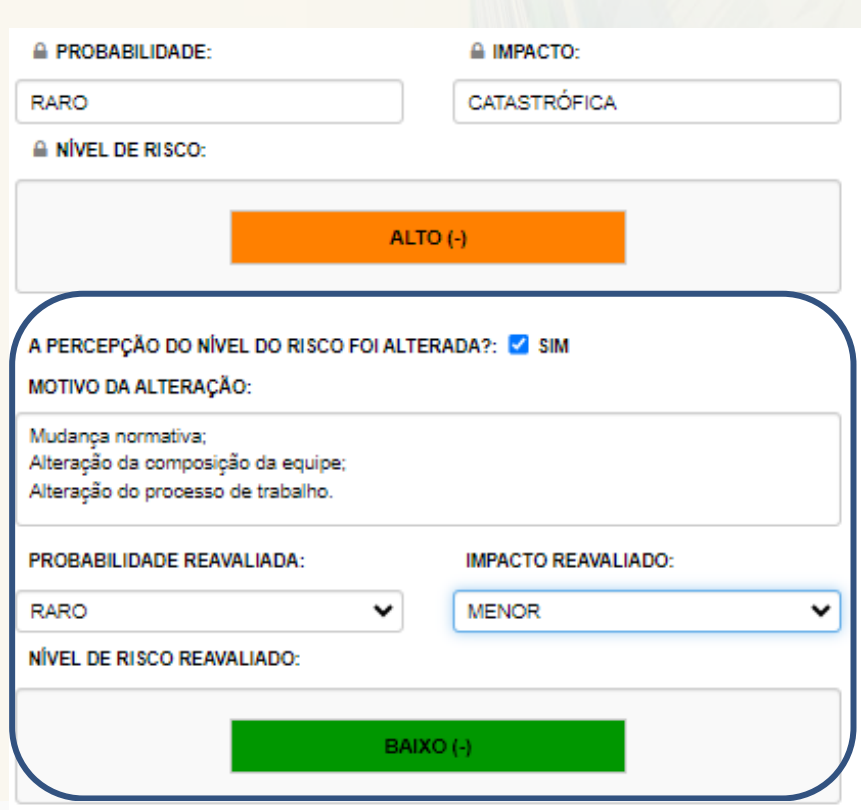

*Riscos podem emergir, mudar ou desaparecer à medida que os contextos externo e interno de uma organização se alteram*.

Caso o proprietário/gerente considere que a mudança de contexto tenha alterado o nível do risco monitorado, deve efetuar tal reporte.

**Importante destacar que bons controles também causam mudança de nível de risco.**

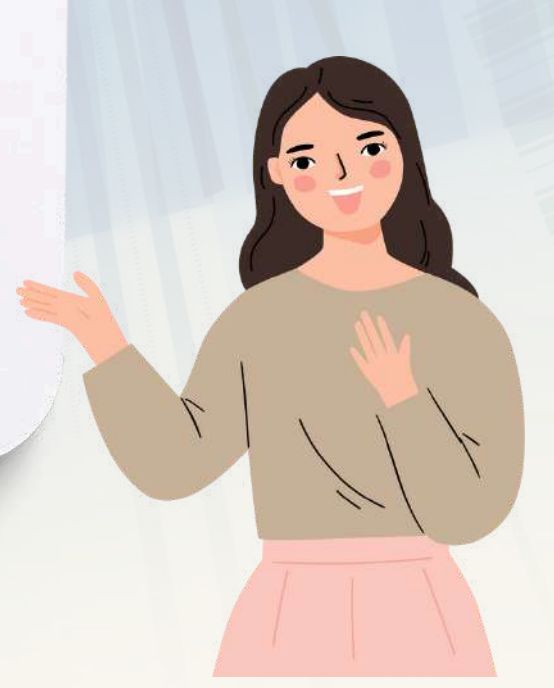

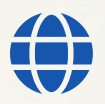

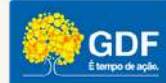

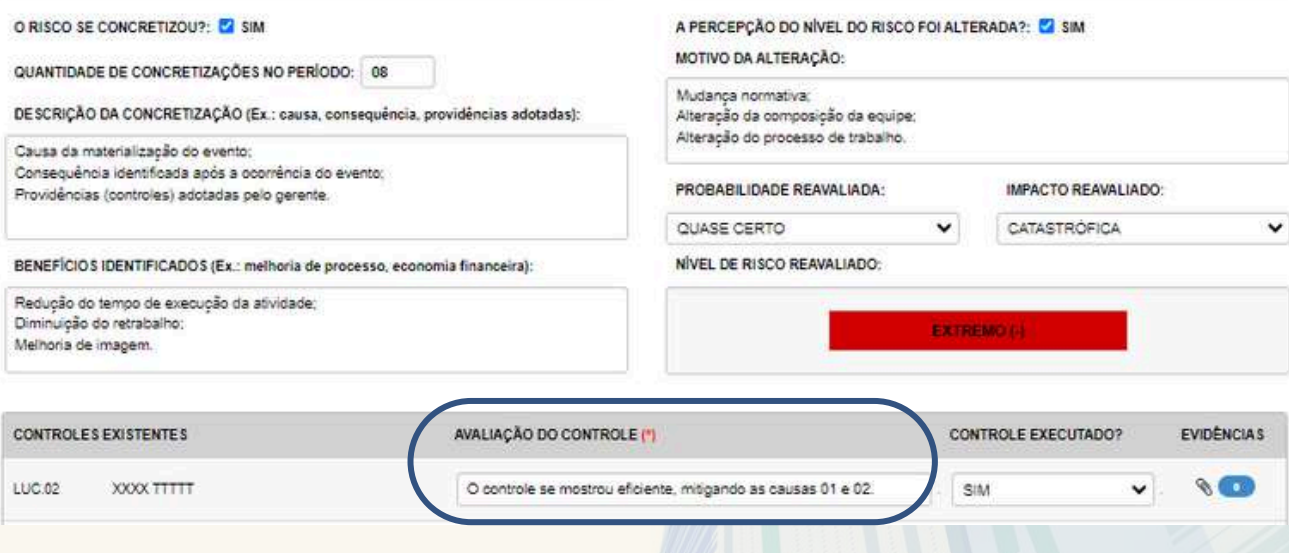

O quarto ponto do processo de reporte diz respeito aos controles existentes.

Neste momento é importante que o proprietário/gerente de riscos **registre sua impressão sobre a efetividade, relevância ou limitações da aplicação da medida de tratamento**.

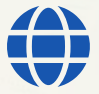

 $\overline{\phantom{a}}$ 

7

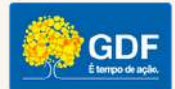

Além disso, o usuário pode **comunicar a não aplicação de uma medida de controle, bem como sugerir sua descontinuidade, embasando sua recomendação**. É **interessante que as avaliações sejam amparadas por evidência**, de forma a permitir uma eventual comprovação dos reportes realizados.

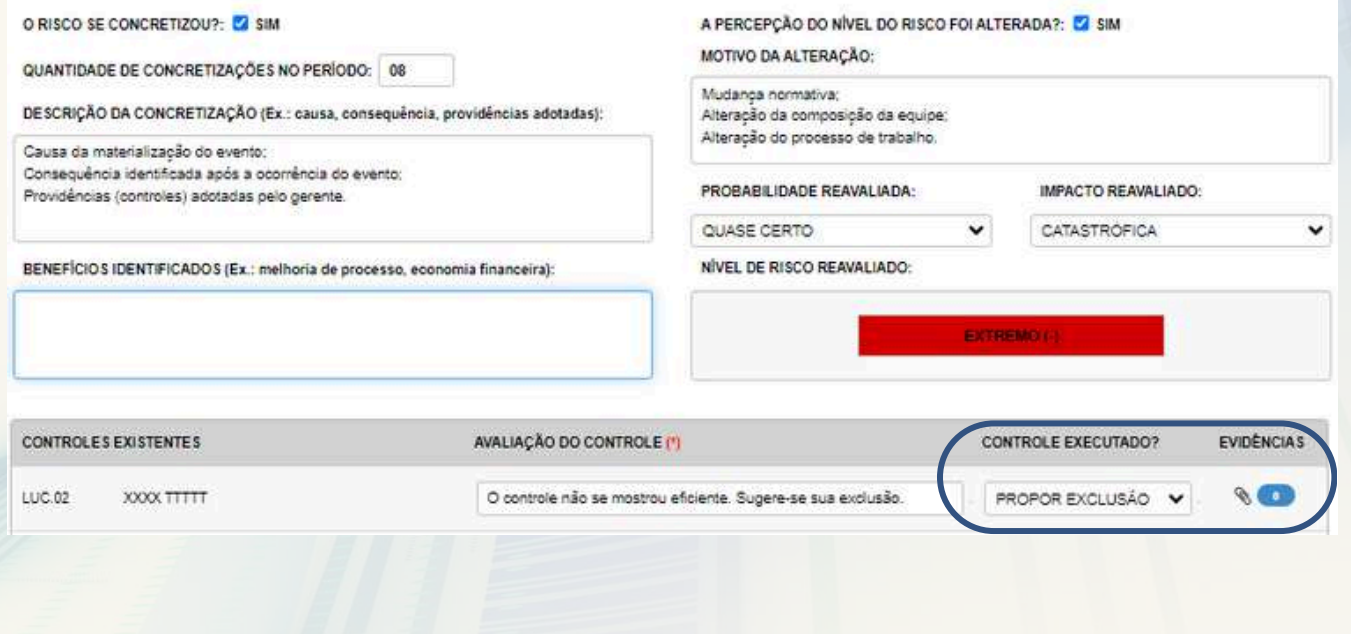

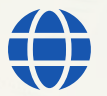

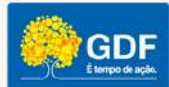

#### Ao final, clique em confirmar

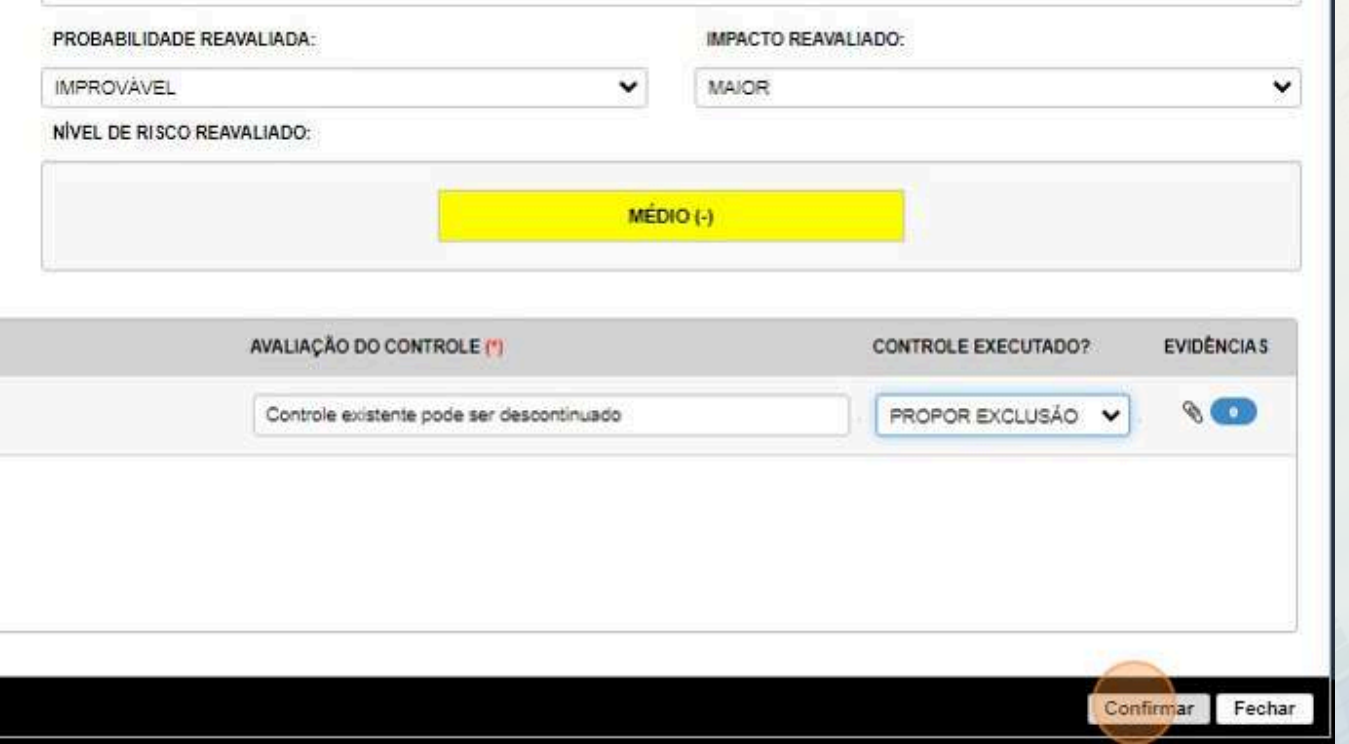

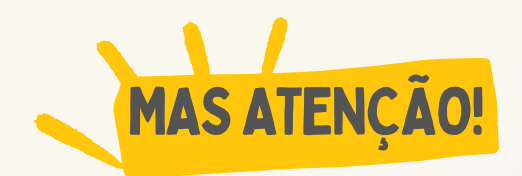

**A conclusão do reporte se dará após a confirmação por parte do gerente.**

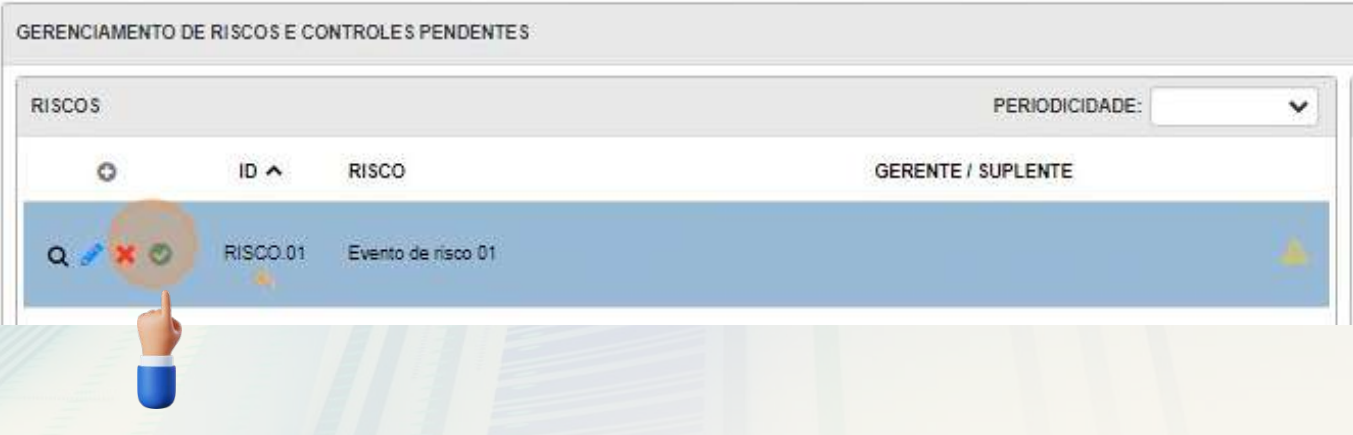

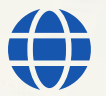

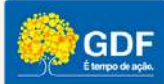

## <span id="page-30-0"></span>**SISTEMA DE GESTÃO DE AUDITORIA DO DF**

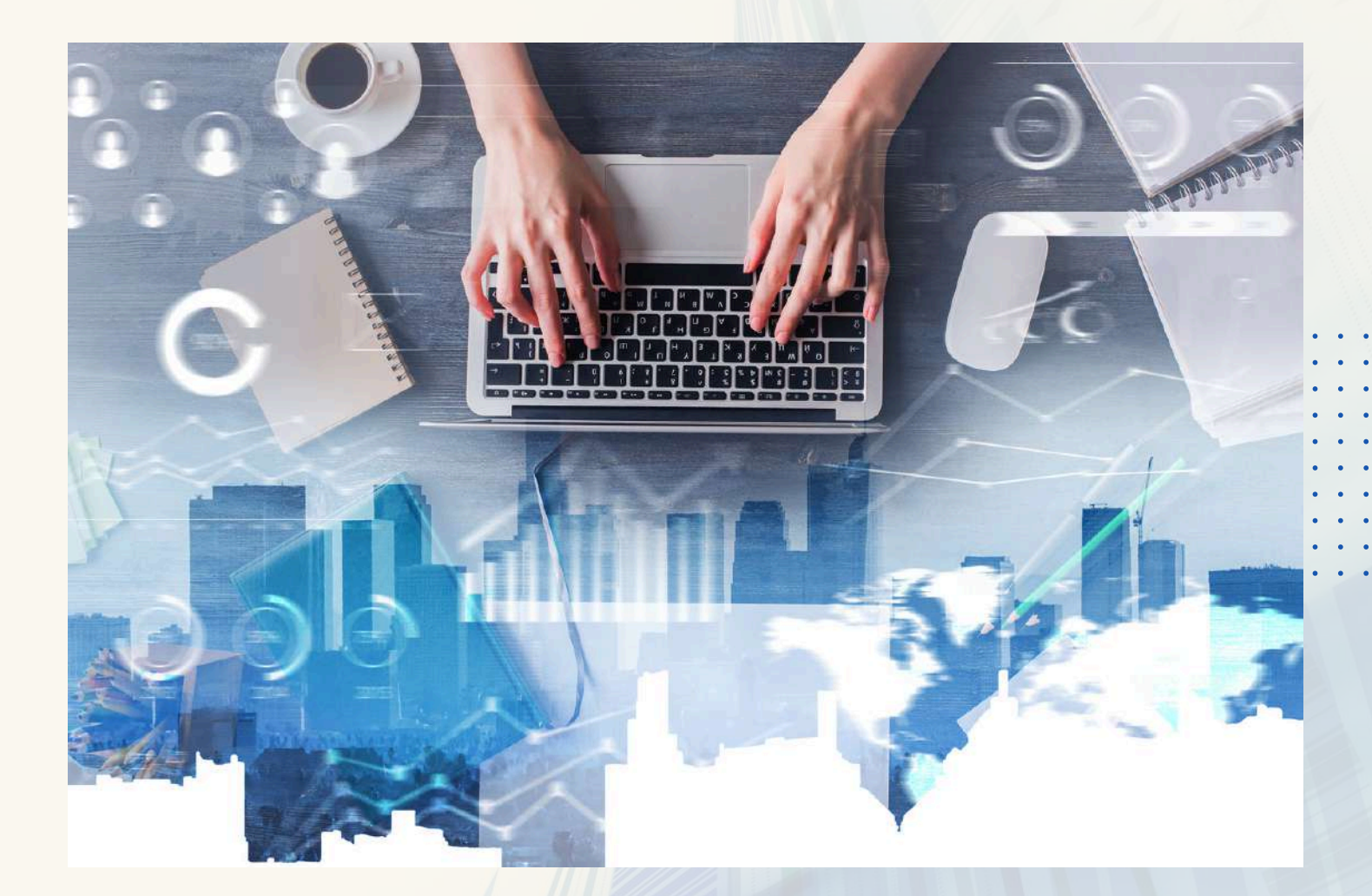

## **Passo-a-passo do gerenciamento de controles no SaeWeb**

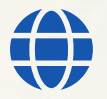

**[www.gestaoderiscos.cg.df.gov.br](http://www.gestaoderiscos.cg.df.gov.br/)** Visite o Portal de Gestão de Riscos da CGDF

Controladoria-Geral do **Distrito Federal** 

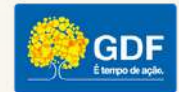

#### **P L A N O D E T R A T A M E N T O D E R I S C O S**

O propósito do plano de tratamento de riscos é especificar como as opções de tratamento escolhidas serão implementadas de maneira que os arranjos sejam compreendidos pelos envolvidos, e o progresso em relação ao plano possa ser monitorado.

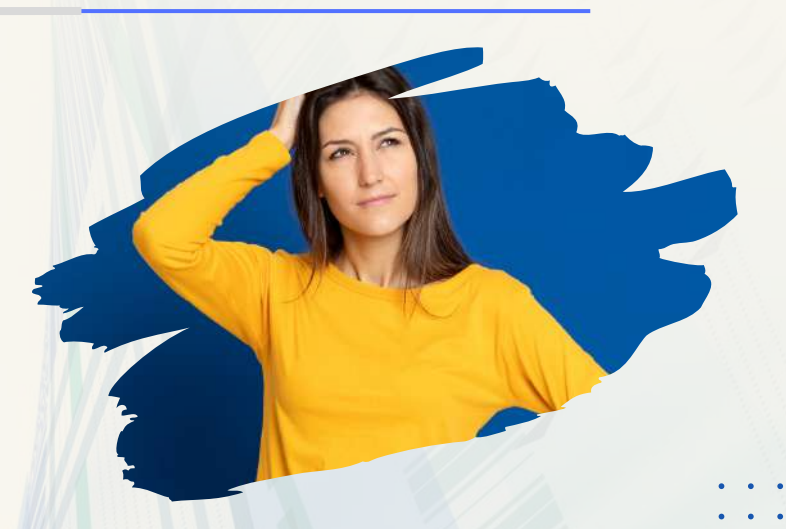

**Importante**: Os registros a seguir fazem parte do plano de ação (tratamento) da unidade, ou seja, aplicáveis a controles não existentes.

Assim como no caso do gerenciamento de riscos, ao acessar o sistema, o usuário **(responsável pelo controle) deve verificar se existe alguma indicação de pendência verificando a apresentação do ícone de alerta.**

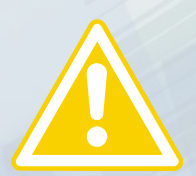

Se houver um reporte pendente, basta clicar no **ícone azul para editar e concluir o relato.**

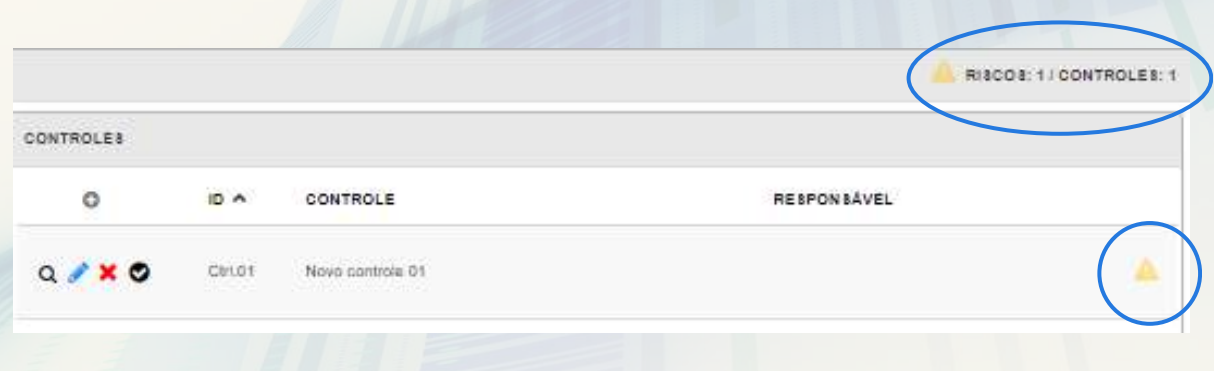

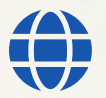

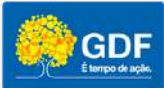

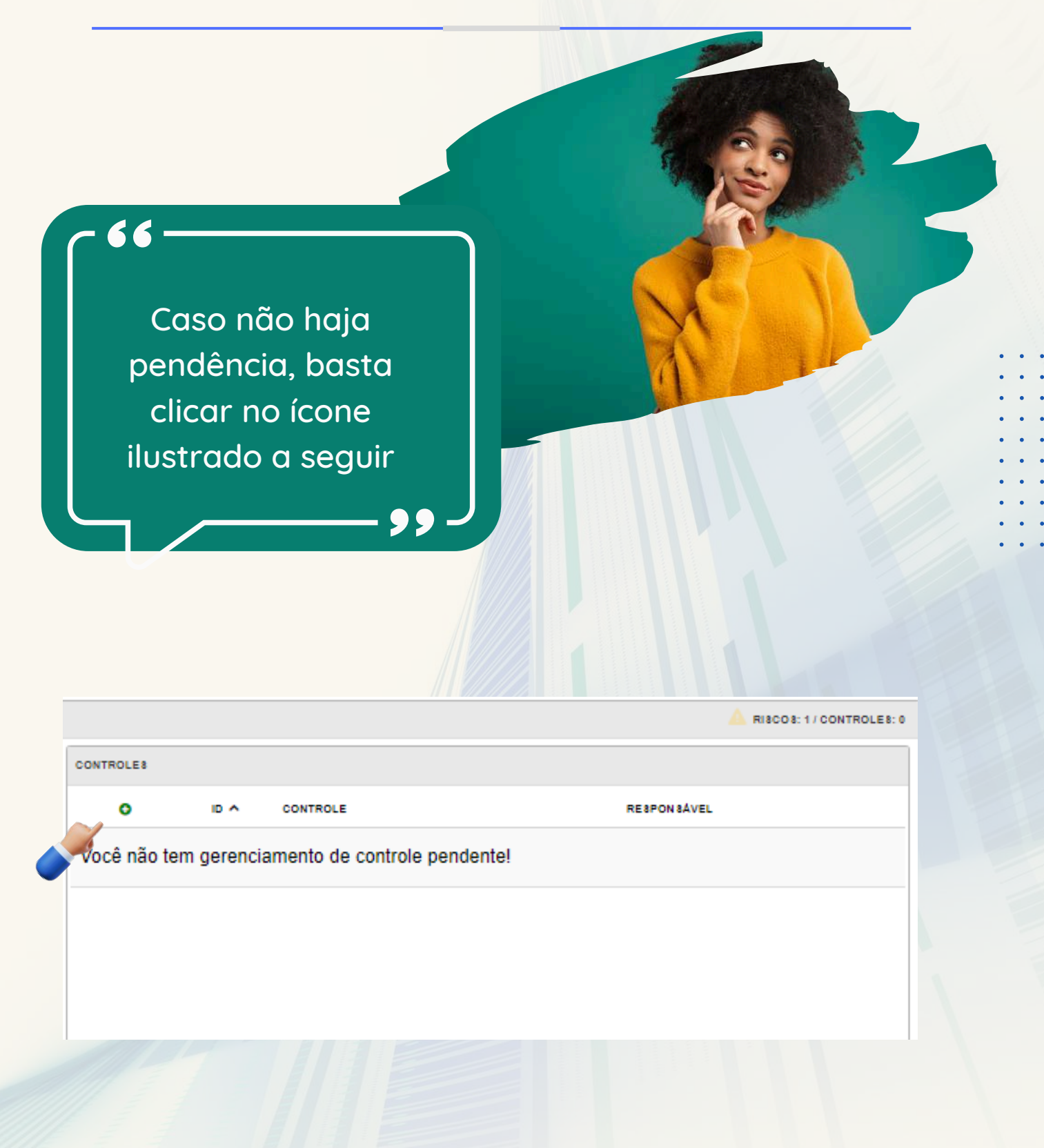

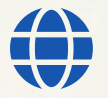

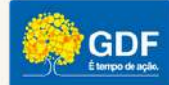

Selecione o controle que deseja gerenciar

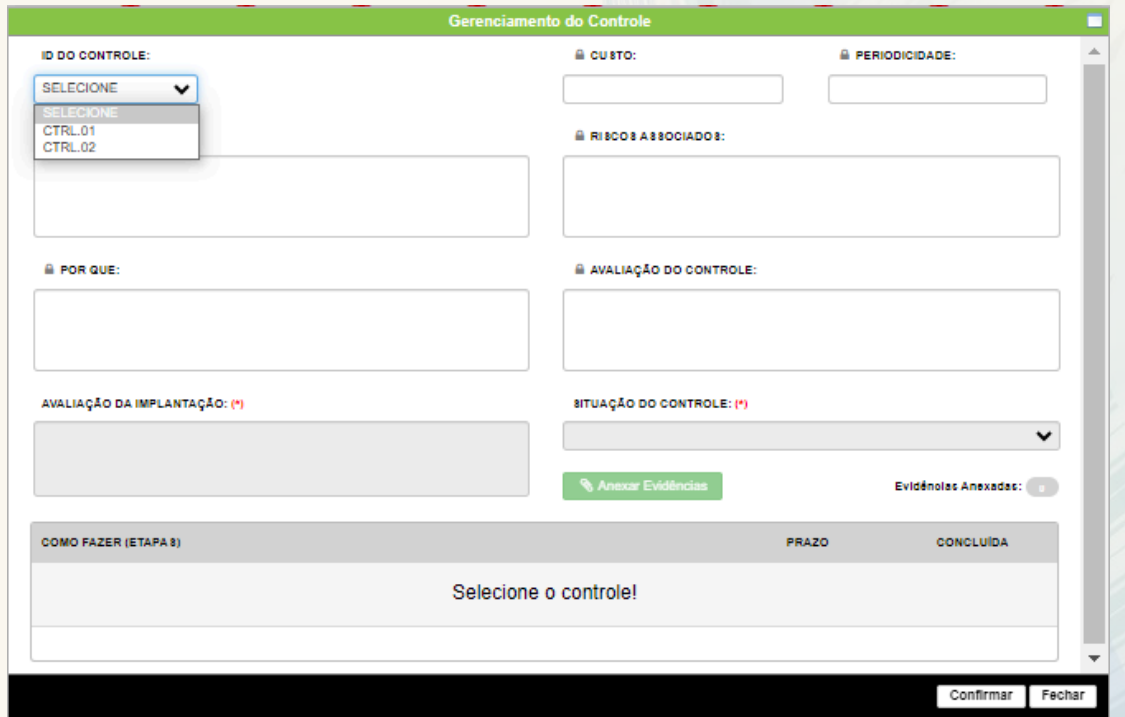

O campo **avaliação do controle** permite que o responsável informe alguma situação importante, como a *justificativa de um eventual atraso, uma dificuldade na implantação, a sugestão de descontinuidade ou cancelamento do tratamento*...

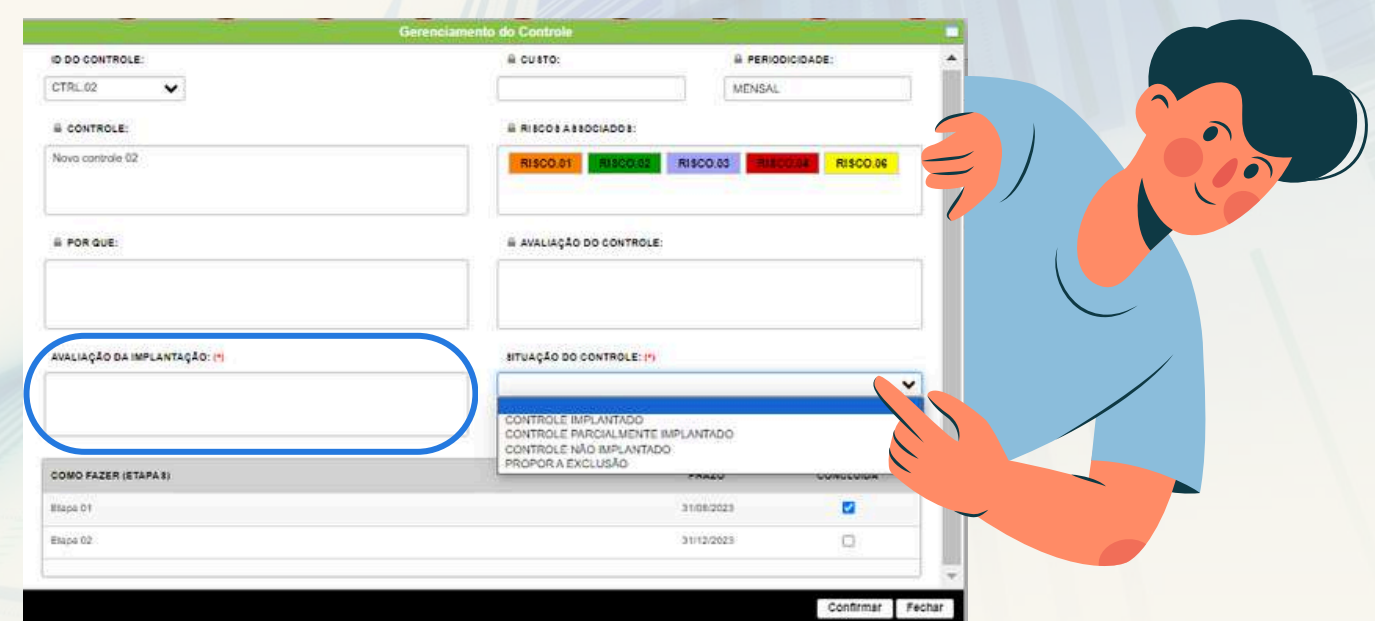

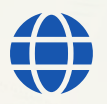

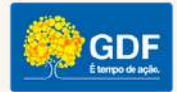

A seguir informe a **situação da implantação do controle**: implantado, parcialmente implantado, não implantado ou proponha a exclusão.

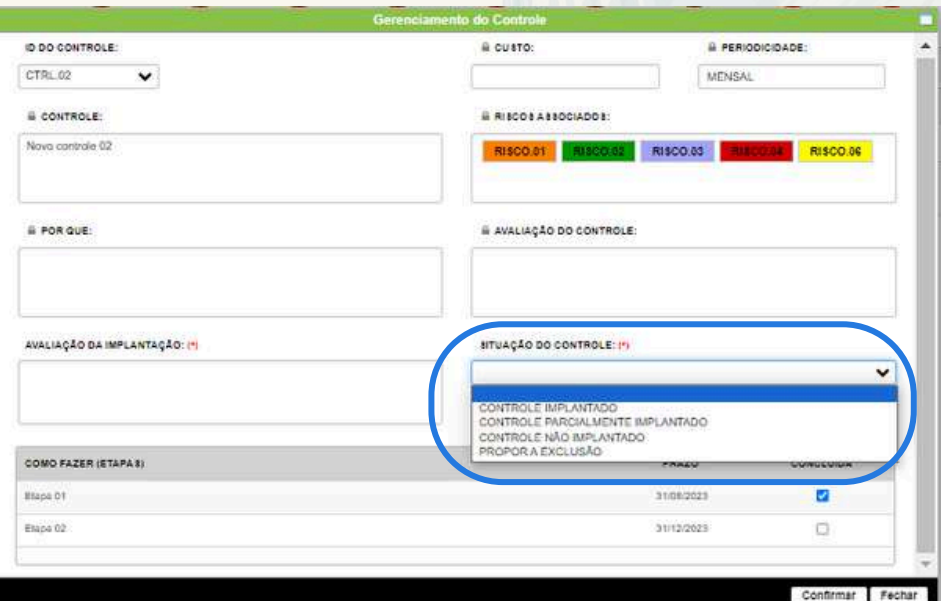

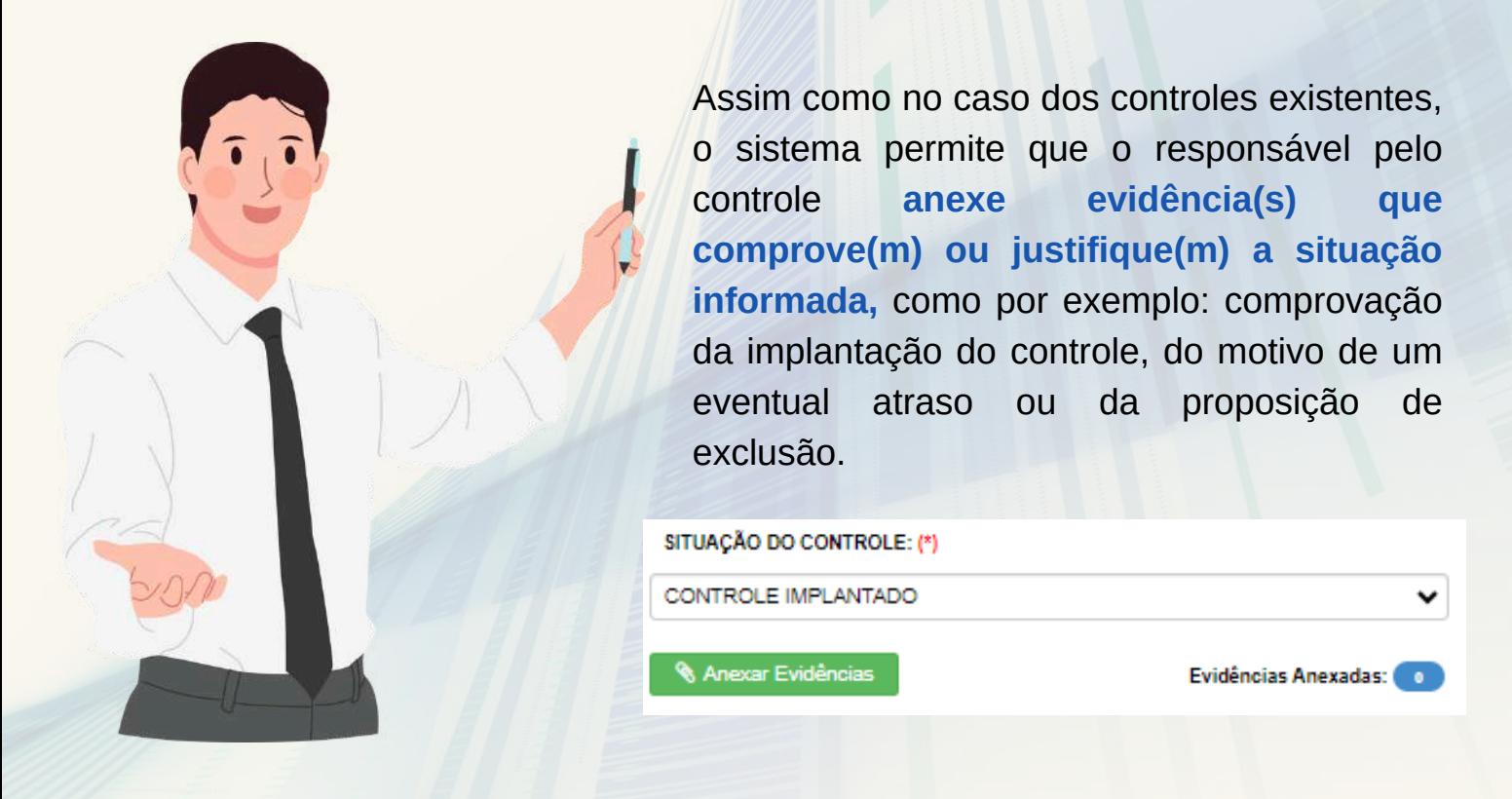

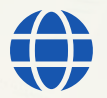

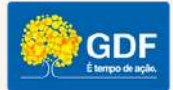

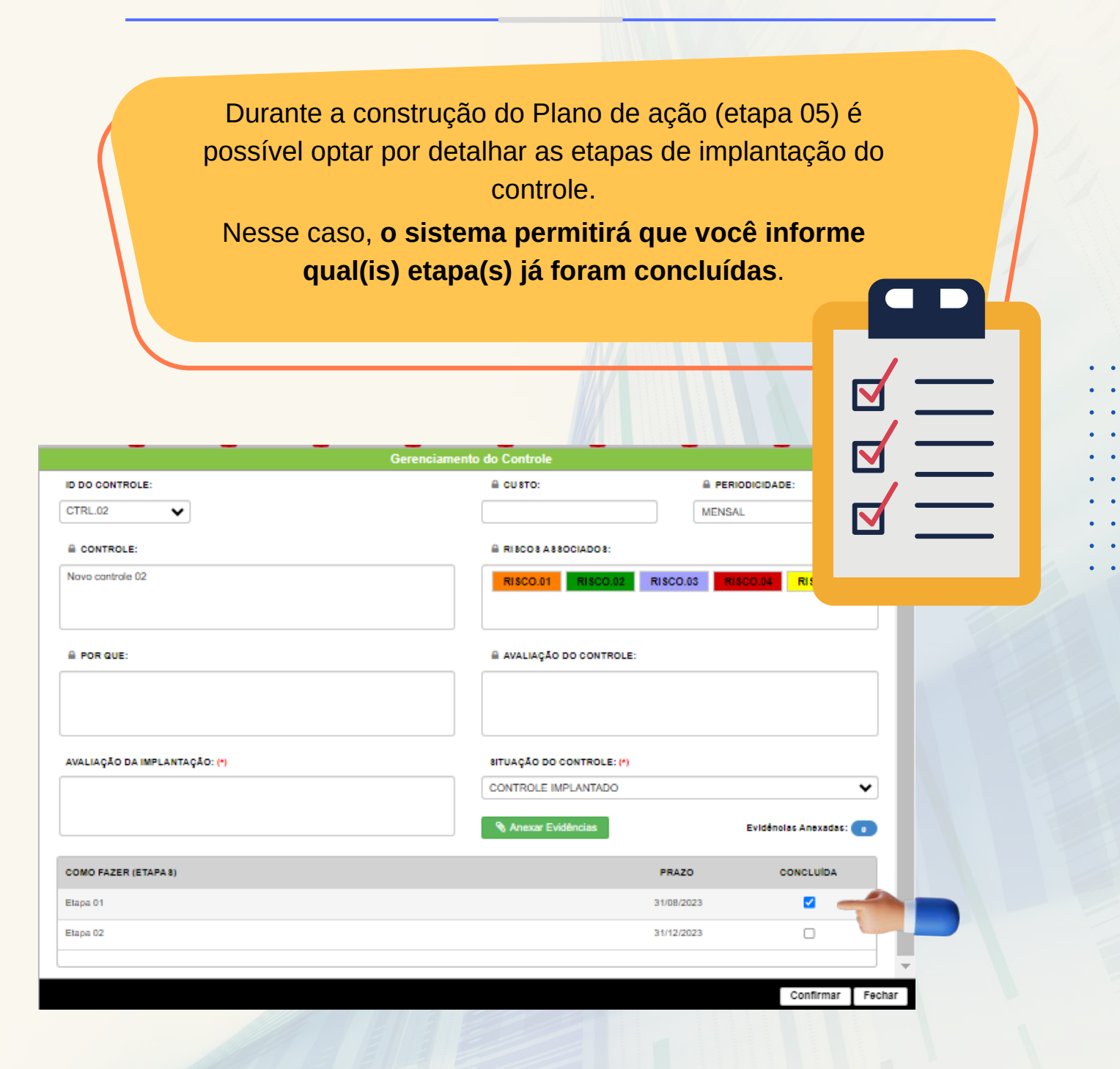

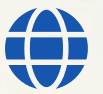

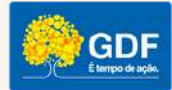

Assim como no caso do reporte de eventos de risco, **clique no ícone de validação para que o sistema conclua o registro**.

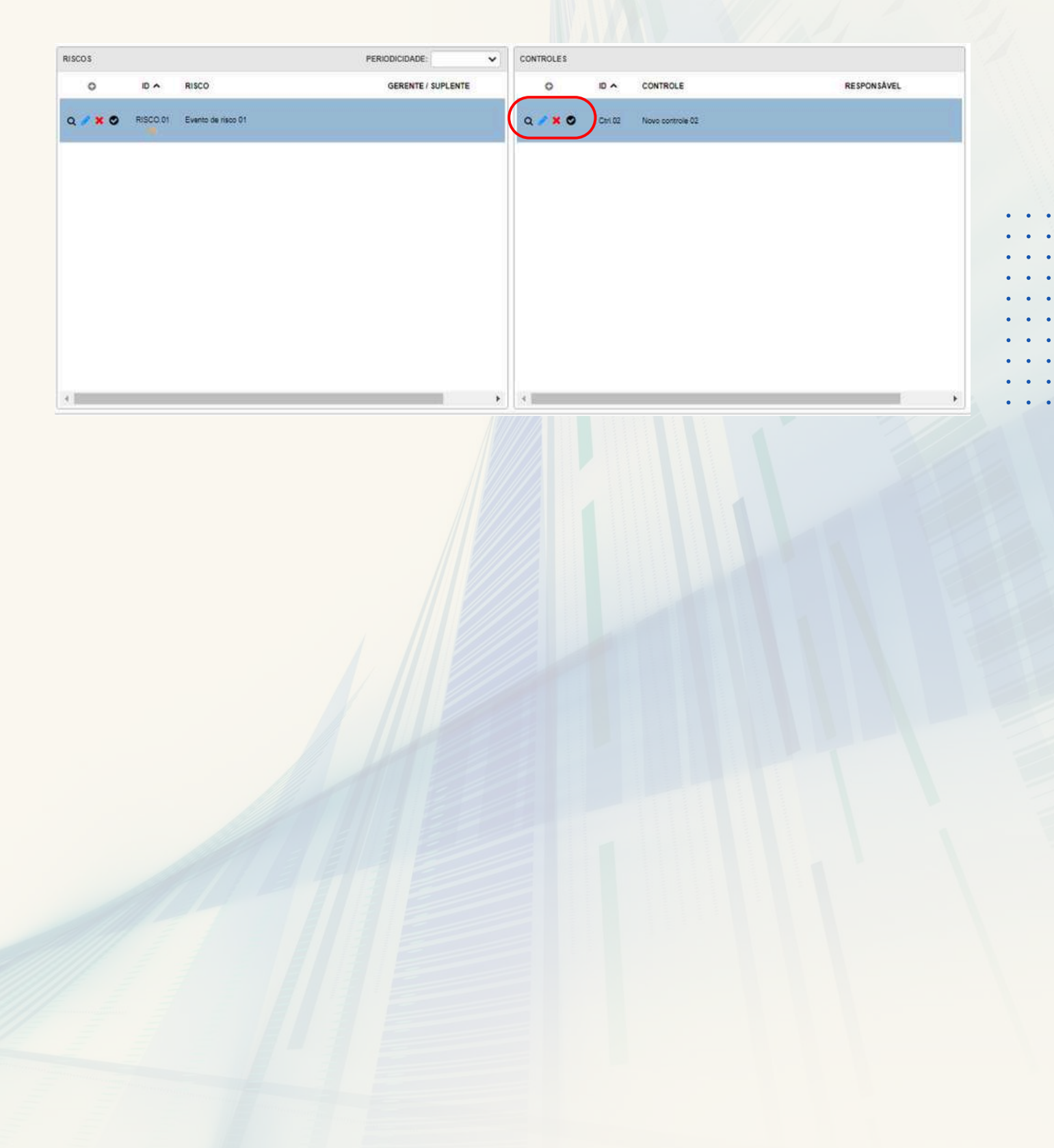

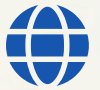

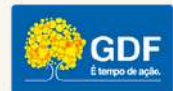

## <span id="page-37-0"></span>**SISTEMA DE GESTÃO DE AUDITORIA DO DF**

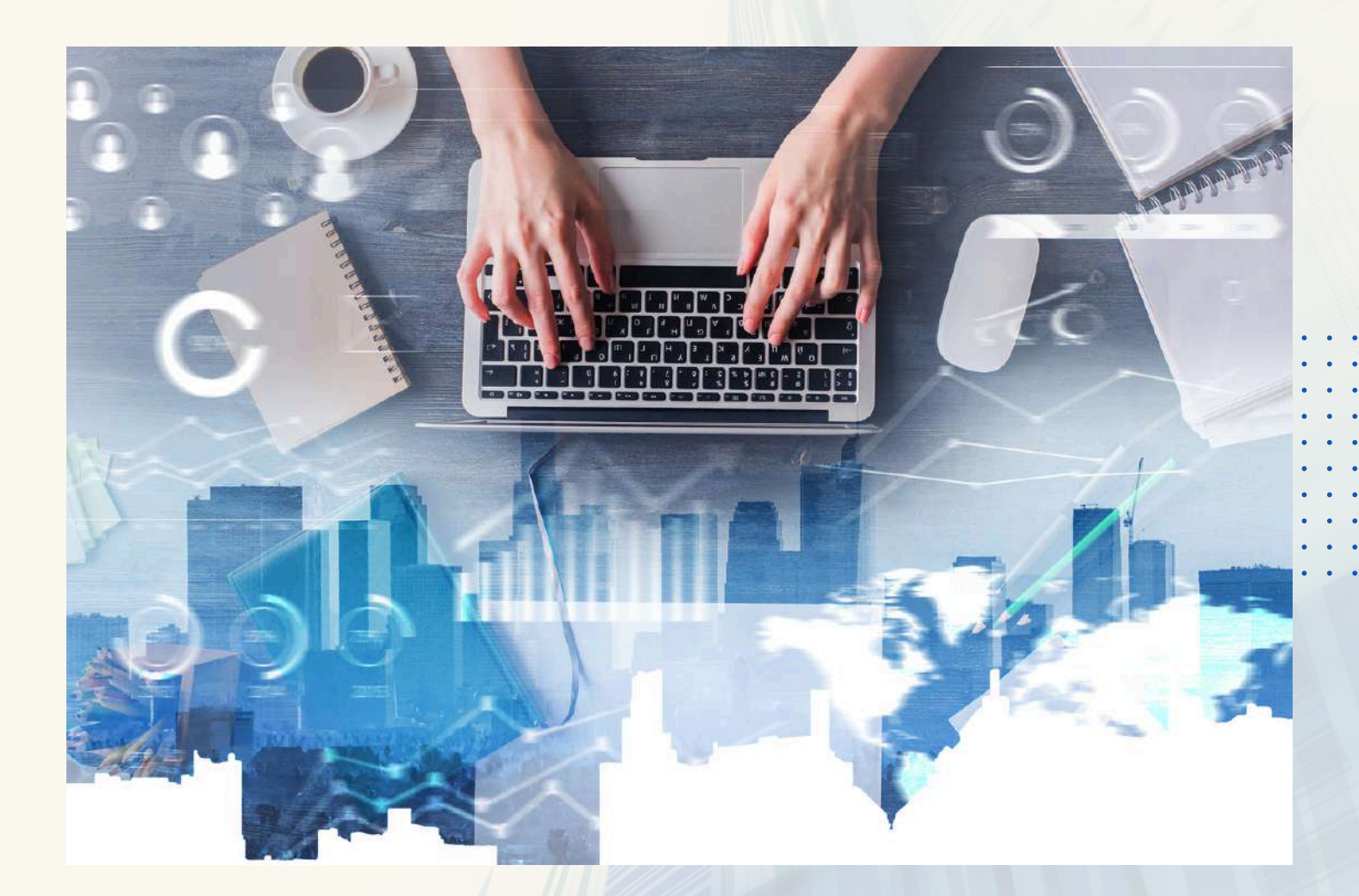

## **Como consultar os gerenciamentos realizados?**

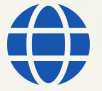

**[www.gestaoderiscos.cg.df.gov.br](http://www.gestaoderiscos.cg.df.gov.br/)** Visite o Portal de Gestão de Riscos da CGDF

Controladoria-Geral do **Distrito Federal** 

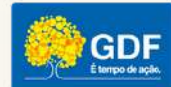

## **GERENCIAMENTOS REALIZADOS**

Para verificar os **gerenciamentos (reportes) concluídos**, sejam eles dos eventos de risco, assim como dos controles previstos no plano de tratamento da unidade, basta clicar no **botão localizado na parte inferior direita da tela inicial** (Histórico de Gerenciamentos Concluídos)

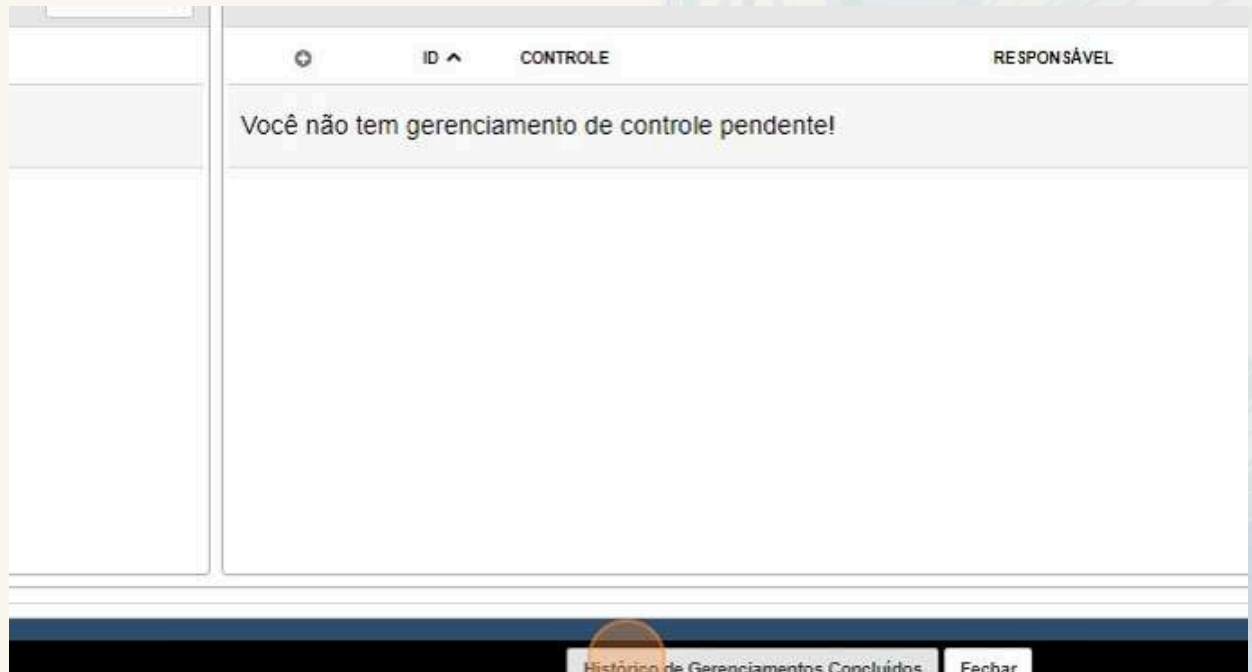

O **detalhamento de cada reporte pode ser visto clicando no ícone da lupa**, conforme ilustrado a seguir

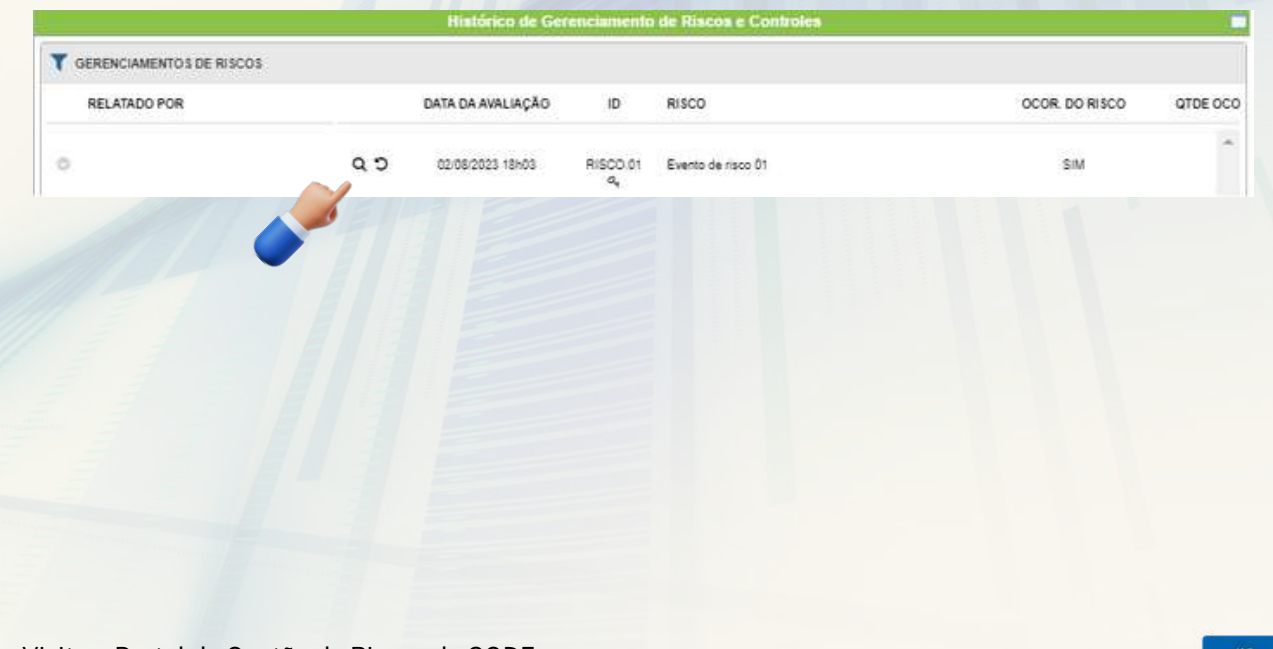

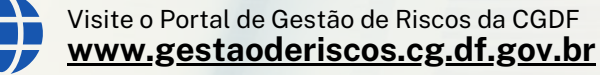

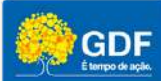

## **GERENCIAMENTOS REALIZADOS**

Os reportes são consolidados por cada gerente. Para expandir, clique no ícone verde.

Para evitar dúvidas durante a consulta aos gerenciamentos de riscos e controles o sistema faz uma separação dos mesmos.

Para **alternar os tipo de gerenciamento** (de riscos ou de controles) **basta clicar nos botões apresentados na parte inferior da tela**, conforme demonstrado na imagem seguinte

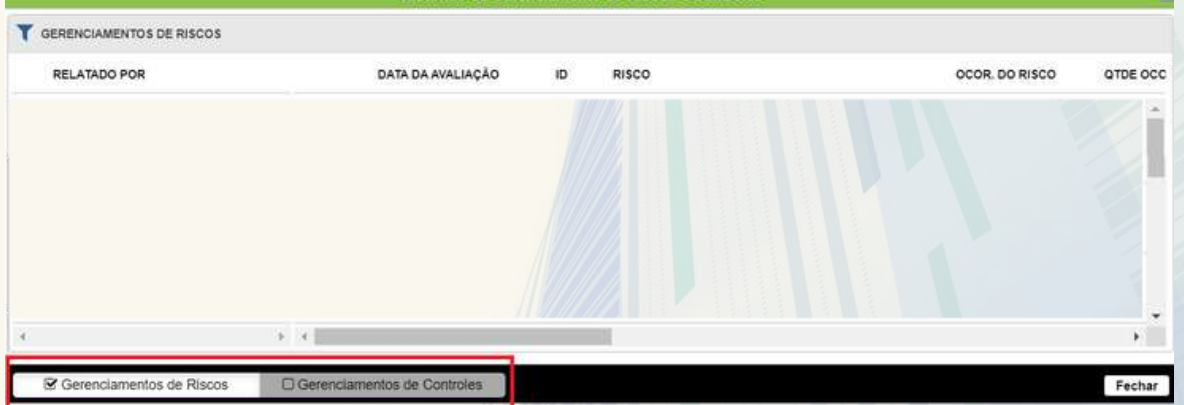

**Clicando na lupa** é possível consultar os detalhes de qualquer reporte/gerenciamento realizado.

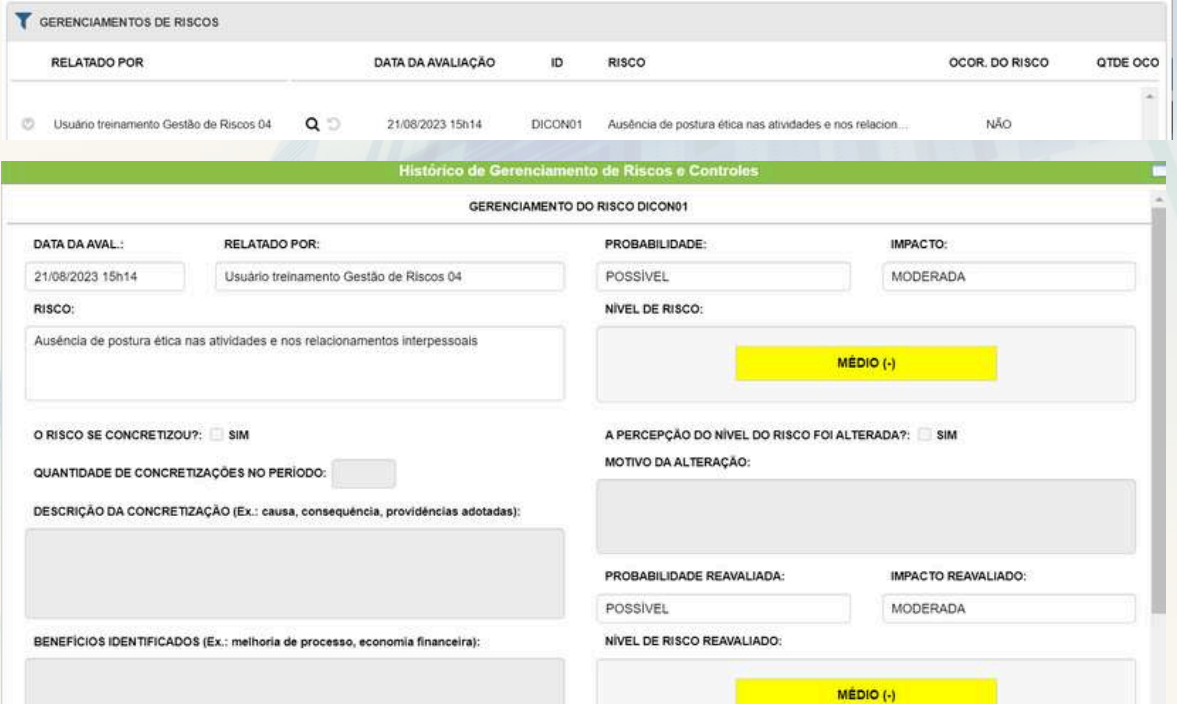

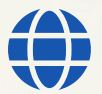

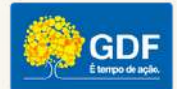

## <span id="page-40-0"></span>**SISTEMA DE GESTÃO DE AUDITORIA DO DF**

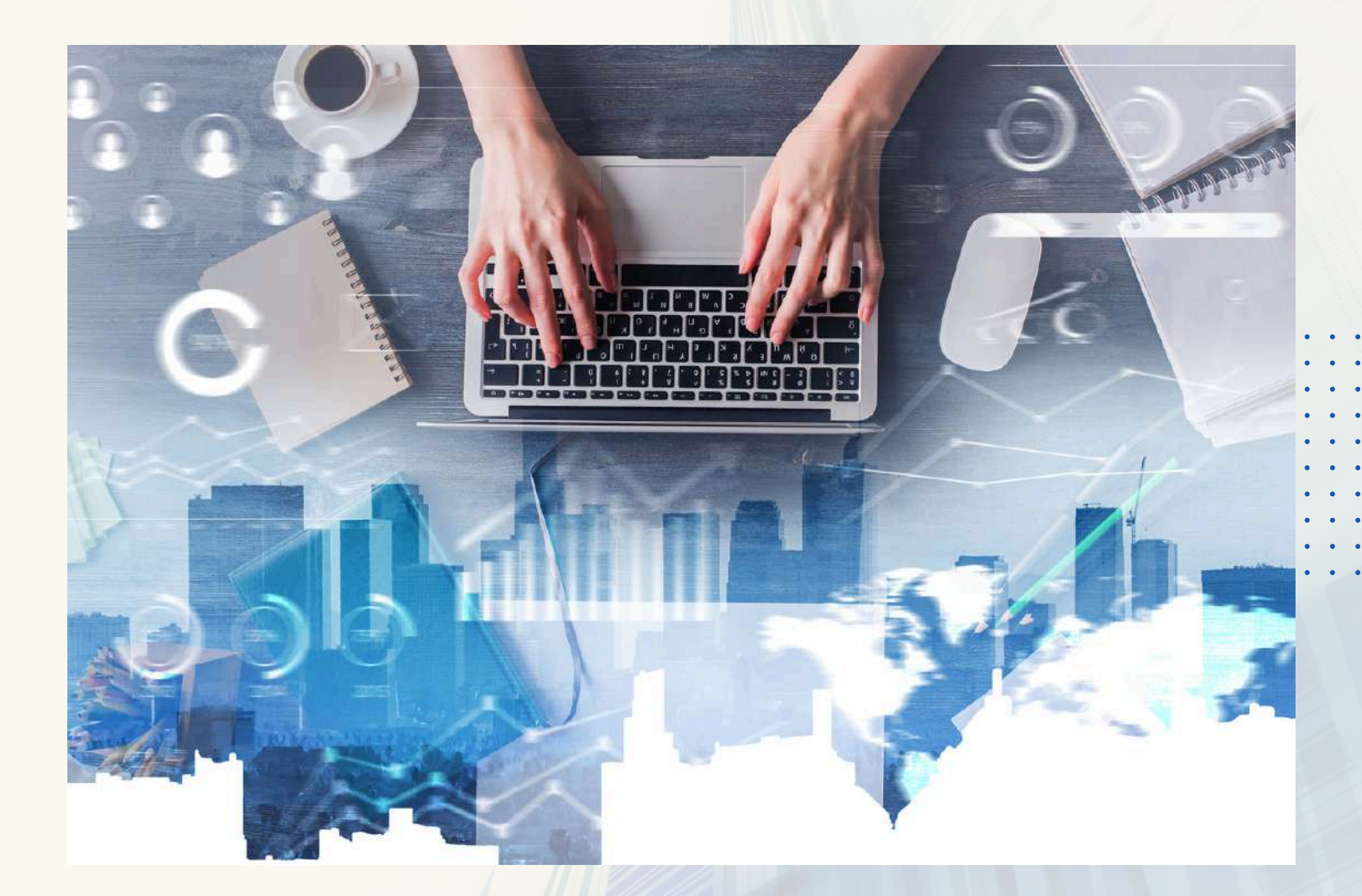

## **Passo-a-passo para emissão de relatórios**

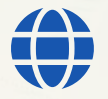

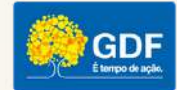

## **EMISSÃO DE RELATÓRIOS**

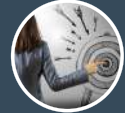

Quais são os tipos de relatório emitidos pelo SAEWEB?

Enviar pergunta

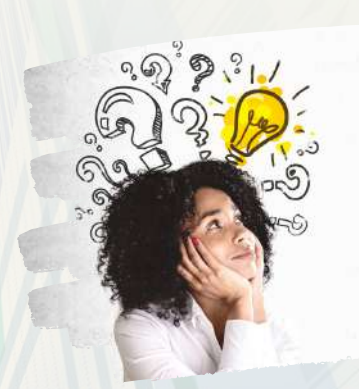

O sistema, na **etapa 07 - produtos,** permite a emissão de dois tipos de relatório: **os de gerenciamentos (reportes) realizados e os gerenciais.**

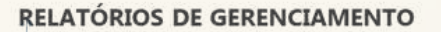

Documentos emitidos a partir dos reportes realizados pelos gerentes de risco ou responsáveis por controles.

#### **RELATÓRIOS GERENCIAIS**

Documentos emitidos a partir do conjunto de dados e informações registradas no sistema. Permite a customização do relatório.

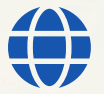

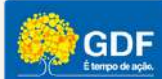

## **EMISSÃO DE RELATÓRIOS**

Os **relatórios de gerenciamento utilizam como fonte de dados os reportes efetuados pelos proprietários de risco e pelos responsáveis por controles** (etapa 06 - Gerenciamento de Riscos e Controles.

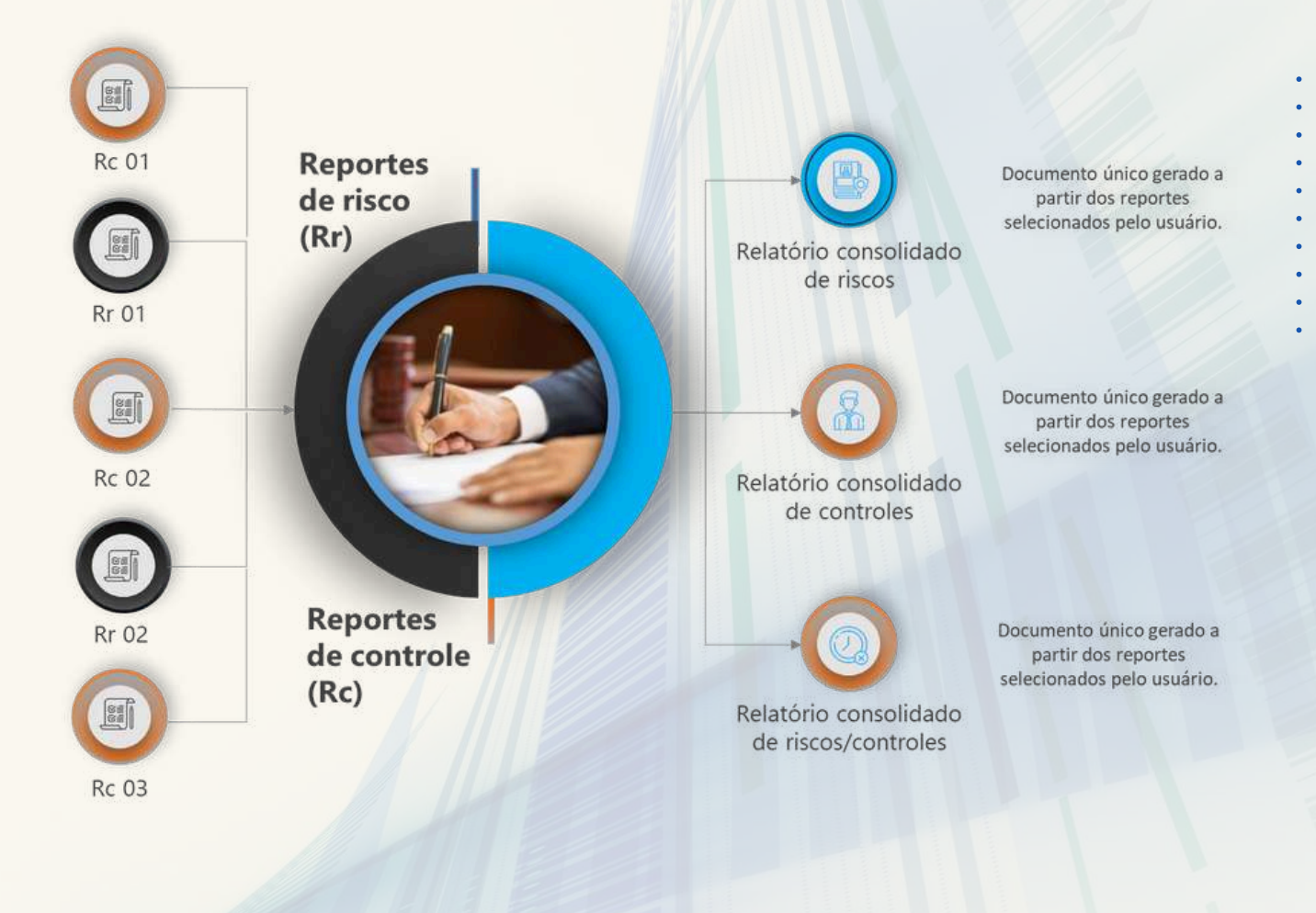

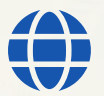

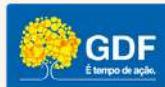

## **EMISSÃO DE RELATÓRIOS**

Já **os relatórios gerenciais**, são aqueles gerados a partir dos **dados cadastrados no projeto,** por exemplo:

- objetivo estratégico;
- macroprocesso;
- evento de risco;
- causa;
- consequência;
- nível de risco;
- controles (existente ou novo).

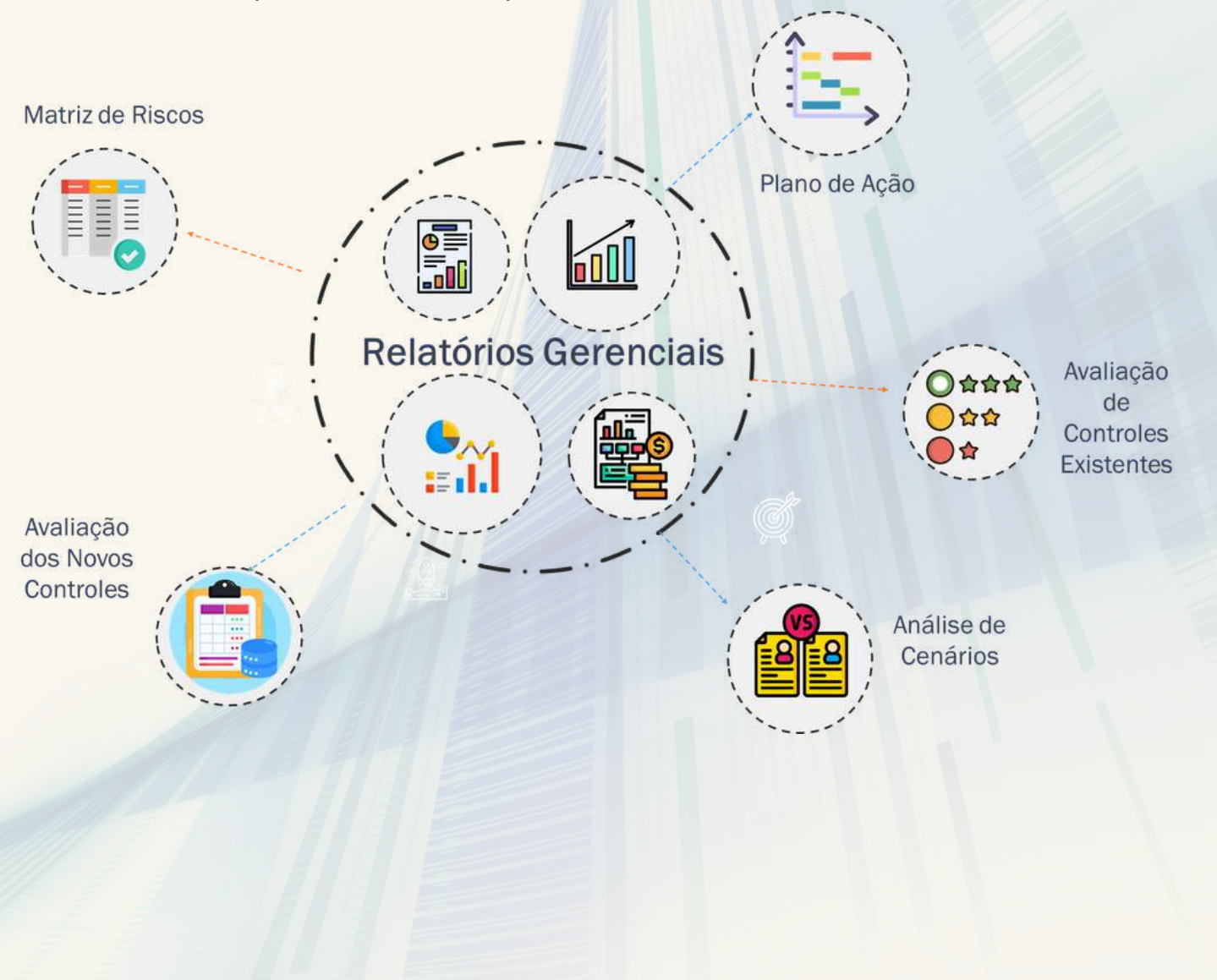

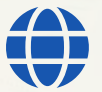

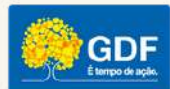

<span id="page-44-0"></span>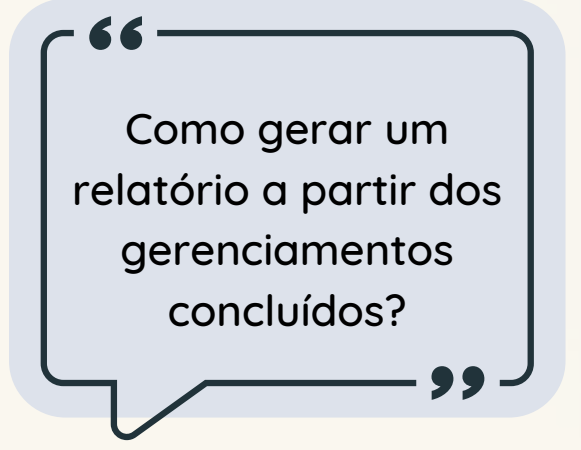

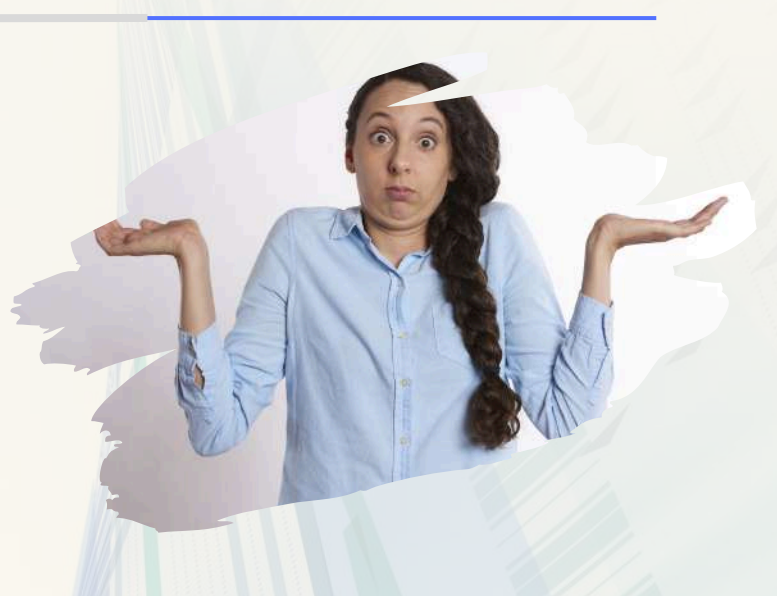

#### **Acesse a aba produtos.**

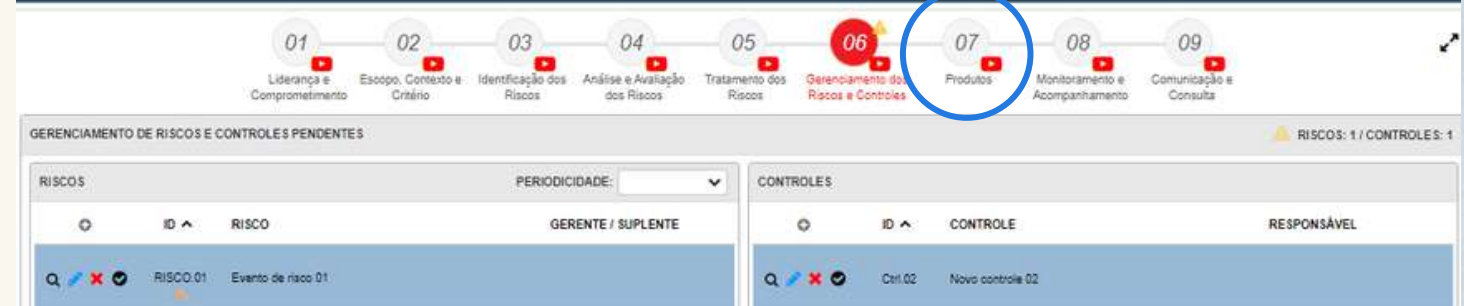

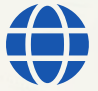

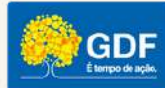

#### **Clique no ícone**

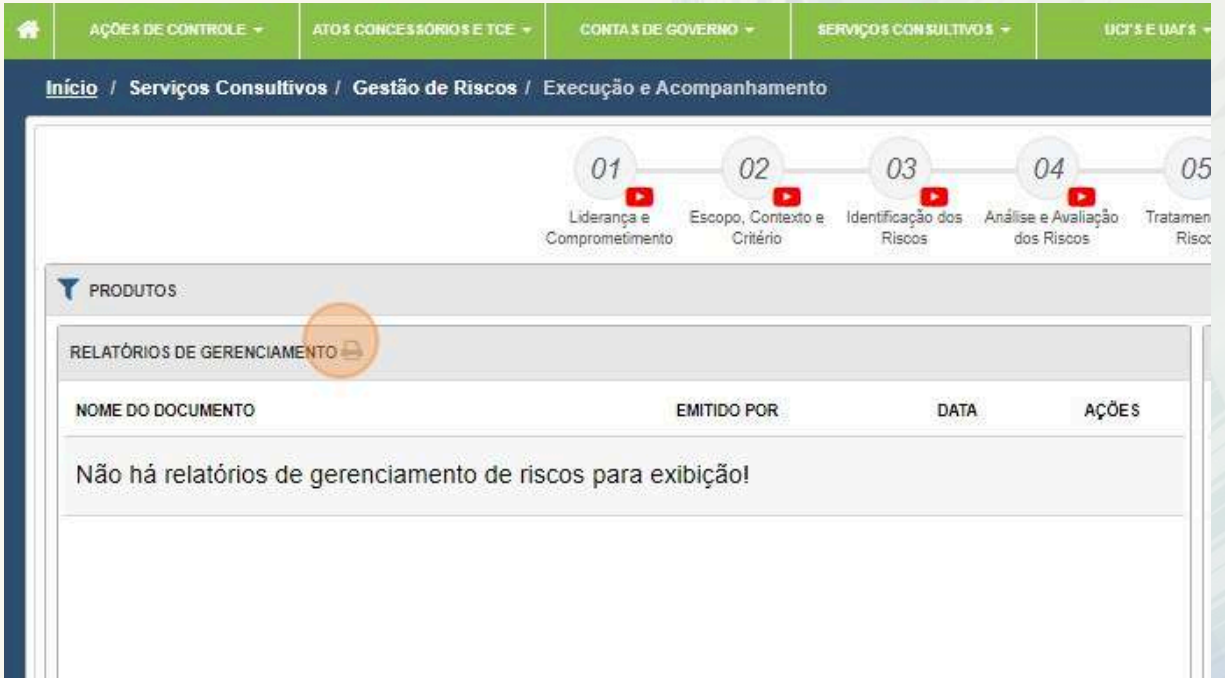

Selecione o tipo de relatório que gostaria de emitir: **de gerenciamento (reporte) de riscos, de gerenciamento (reporte) de controle ou consolidado (ambos).**

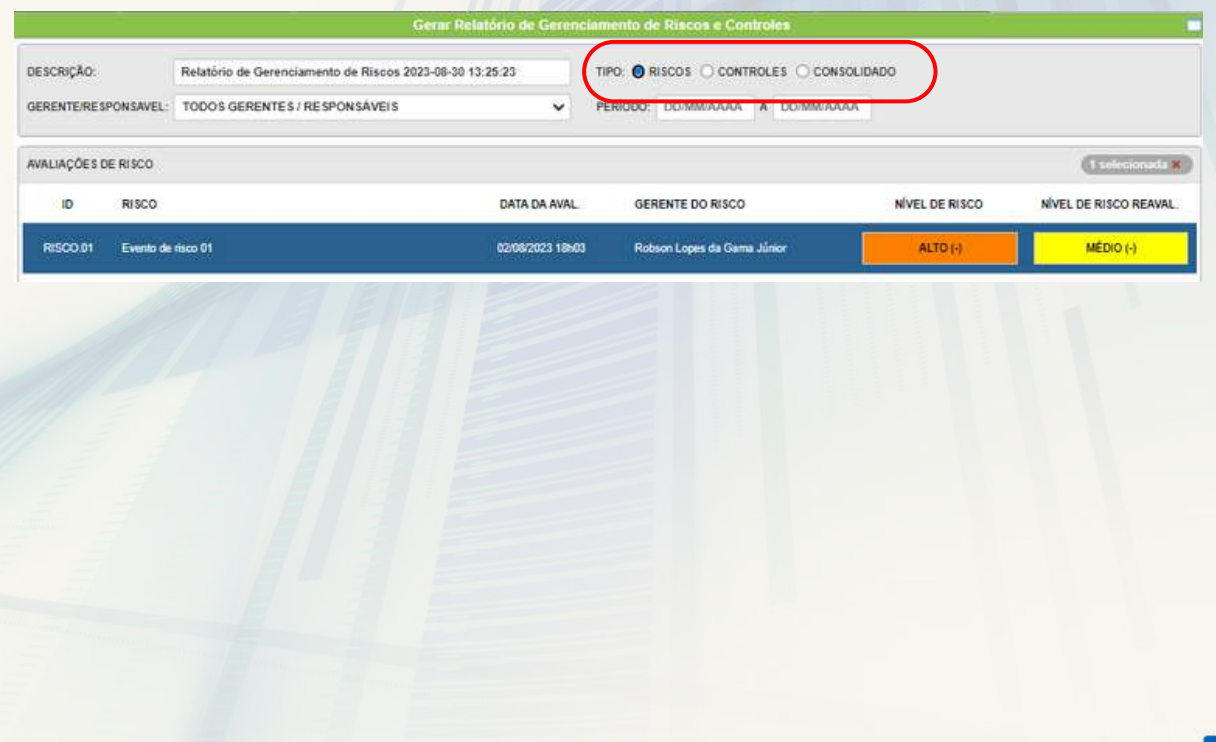

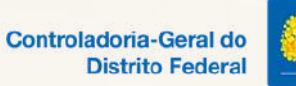

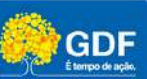

Após a seleção, preencha o campo descrição, para **alterar o nome do relatório.**

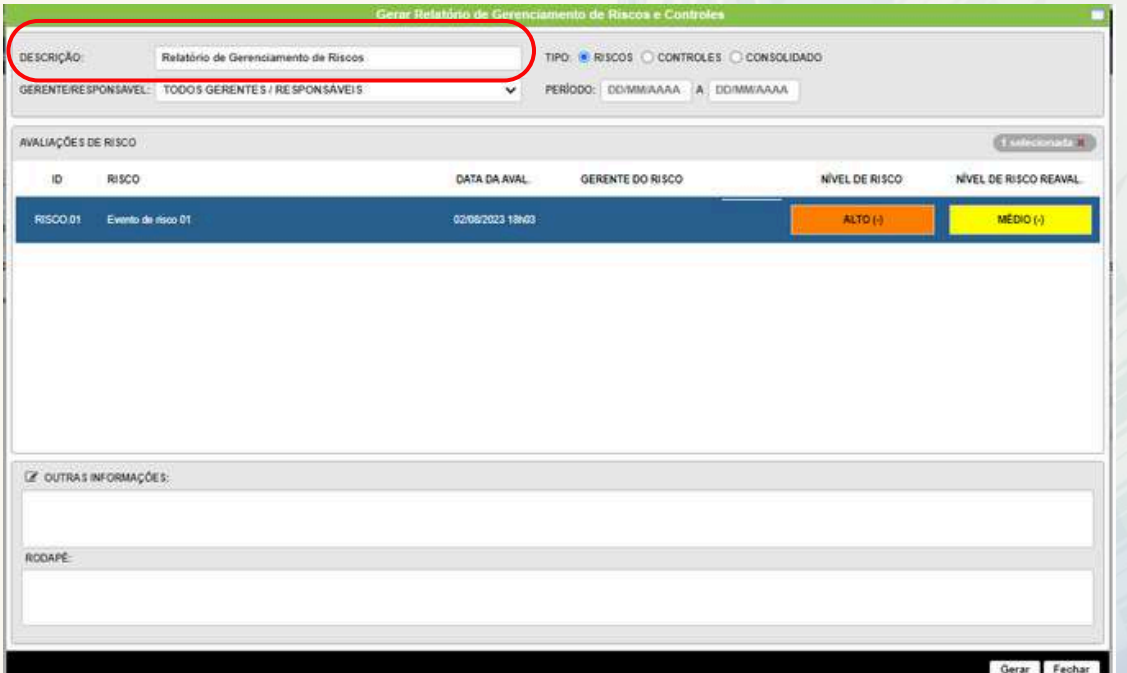

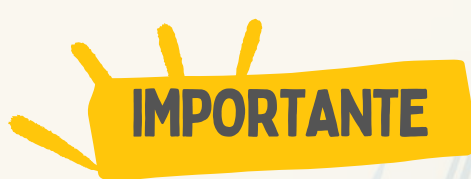

**O sistema permite que você utilize filtros, caso queira emitir registros de um gerente específico ou em período restrito.**

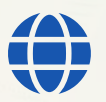

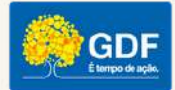

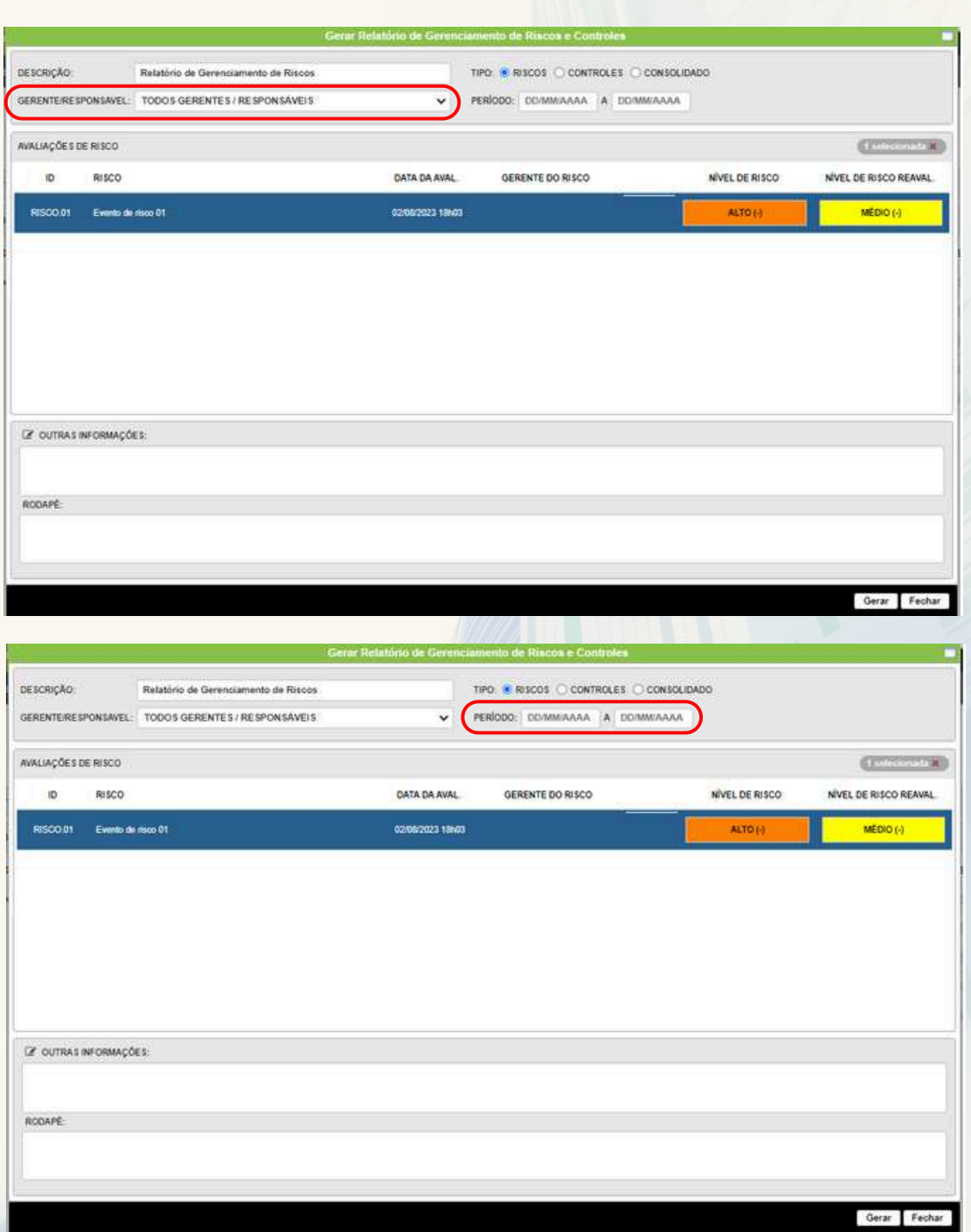

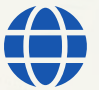

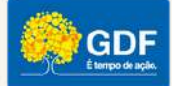

Você também pode incluir **informações adicionais** no relatório gerado clicando no ícone "**Outras informações**".

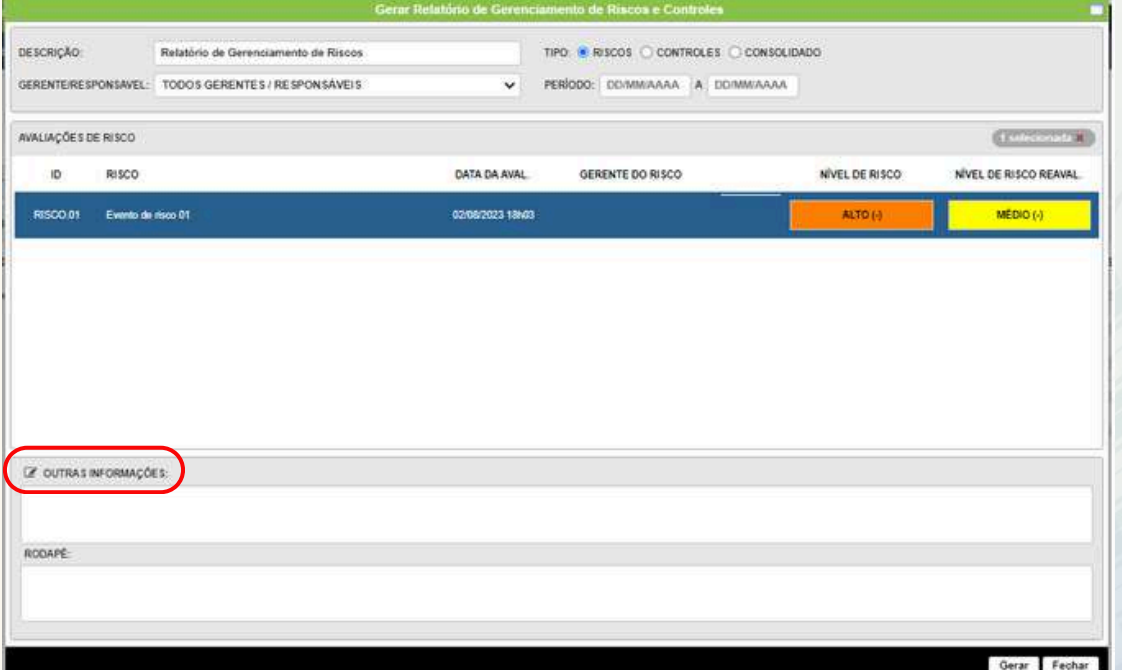

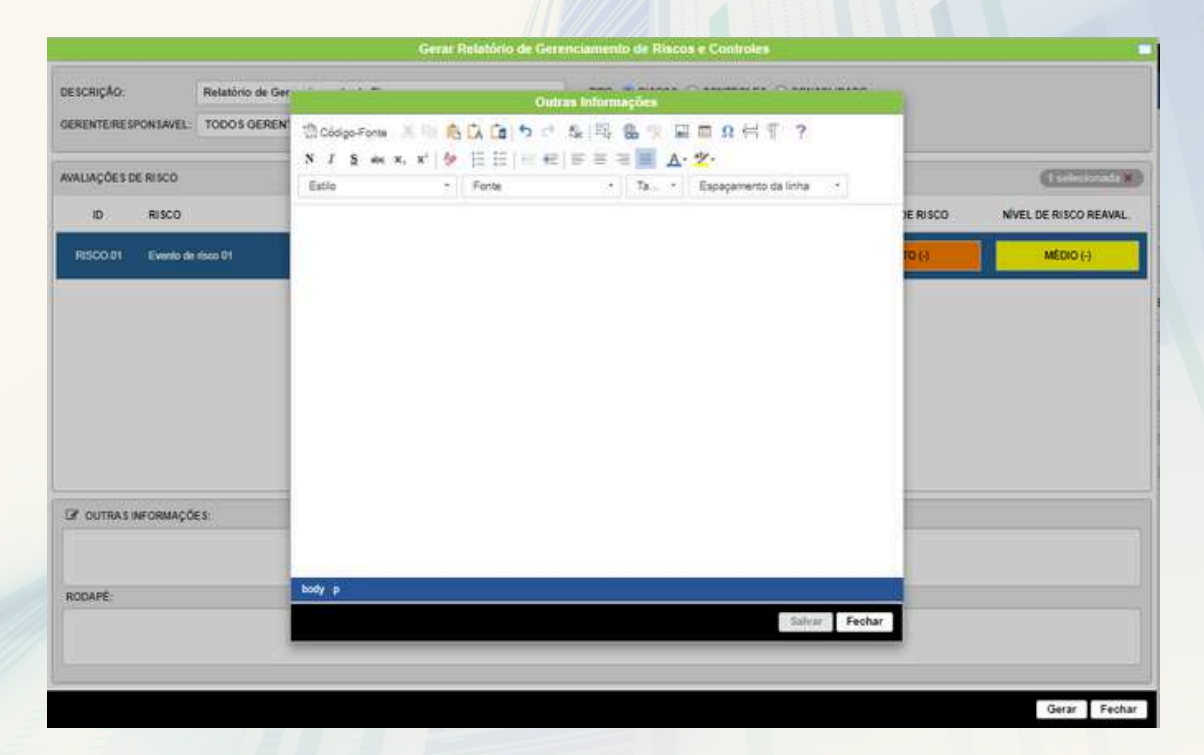

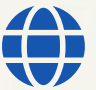

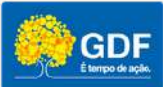

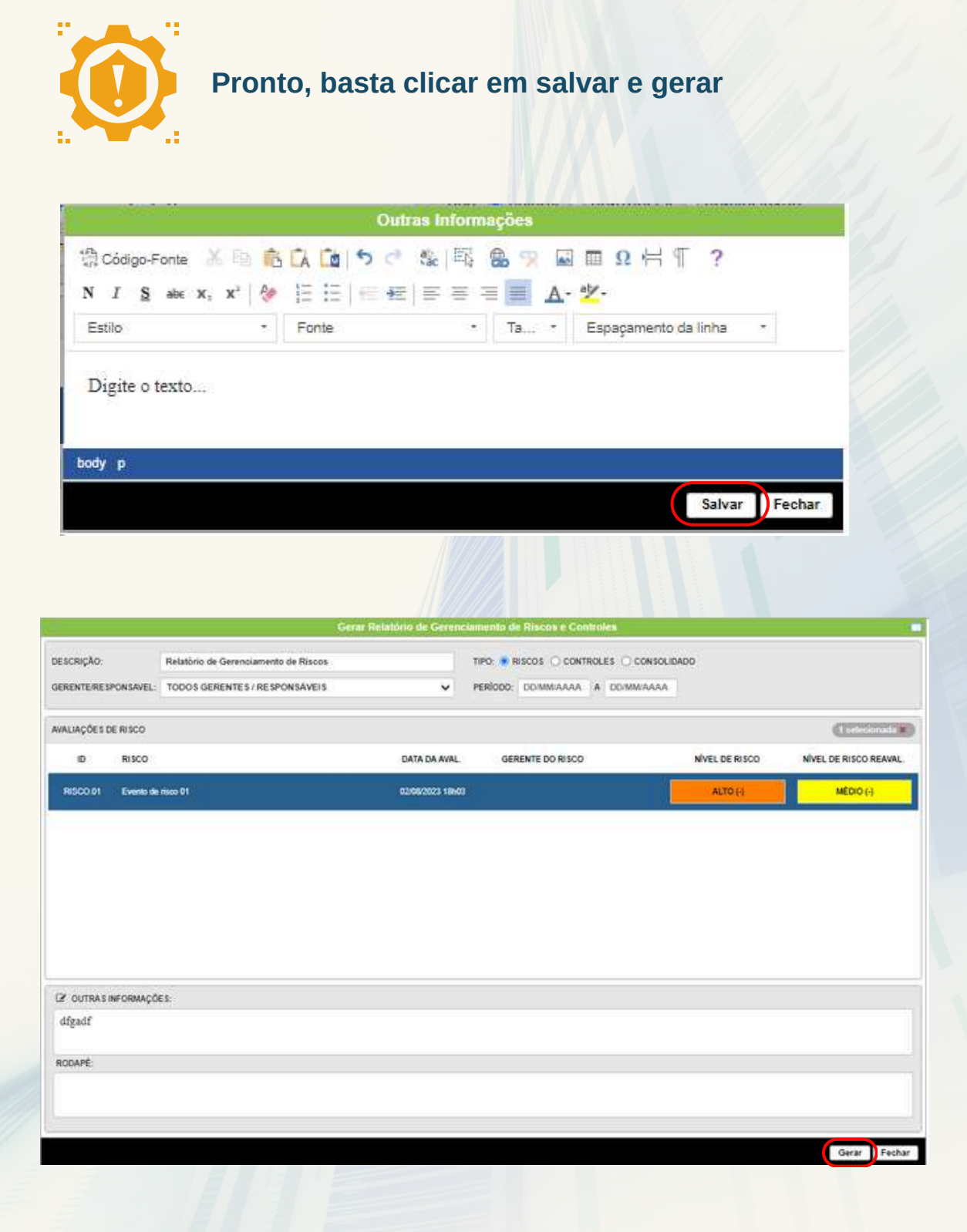

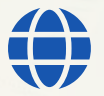

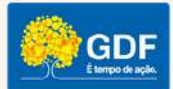

O documento criado pode ser acessado nos formatos "**pdf**" e "**xls**"

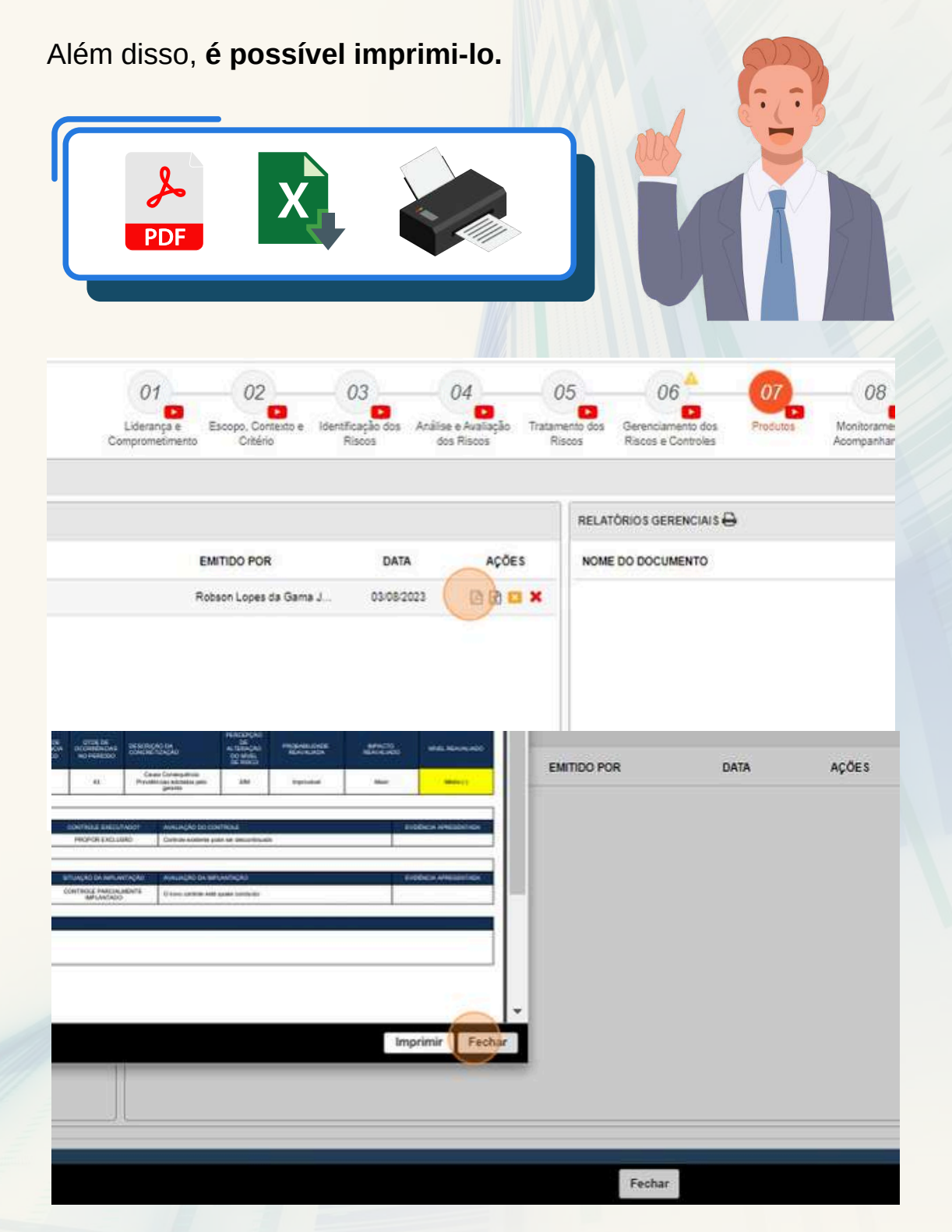

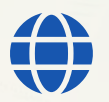

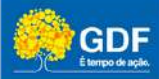

<span id="page-51-0"></span>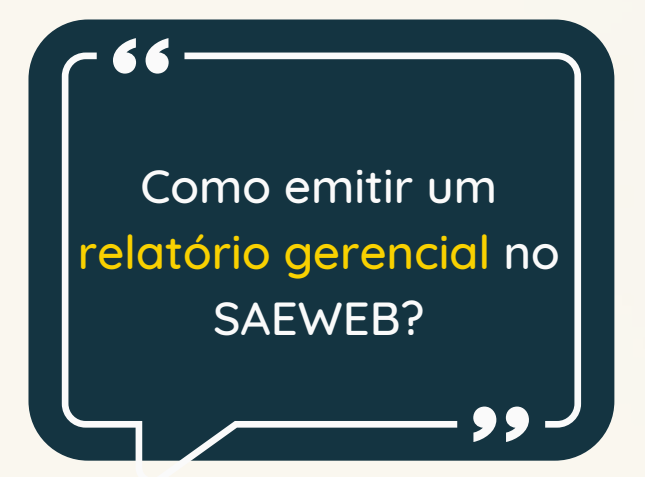

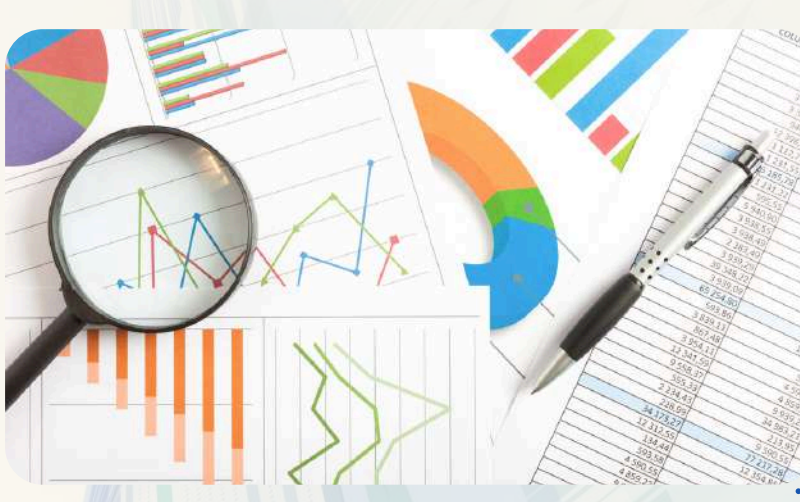

#### **Na aba produtos, clique em "Relatórios Gerenciais"**

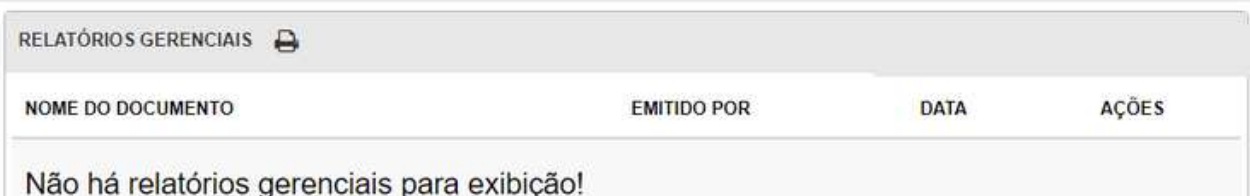

**Escolha o tipo de relatório** que deseja criar. Dentre as opções disponíveis encontram-se:

## Relatórios Gerenciais

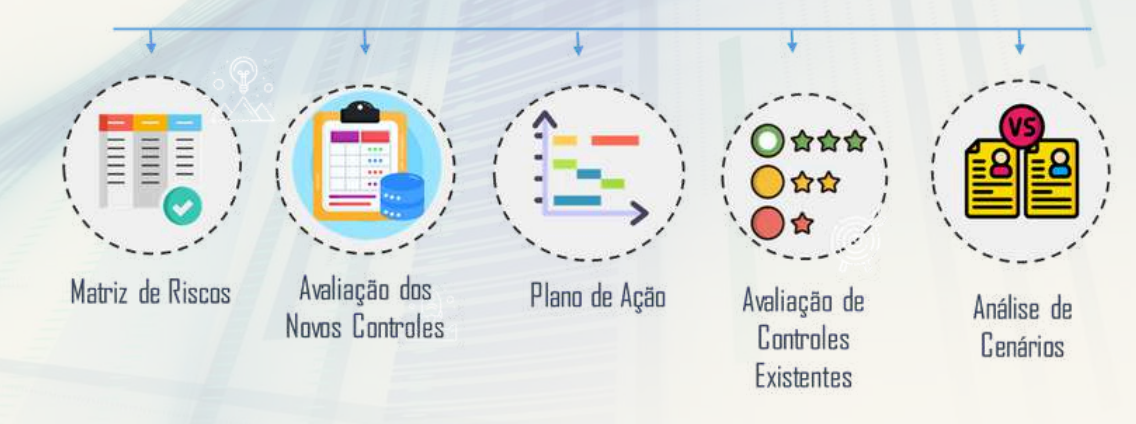

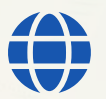

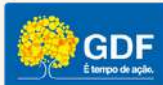

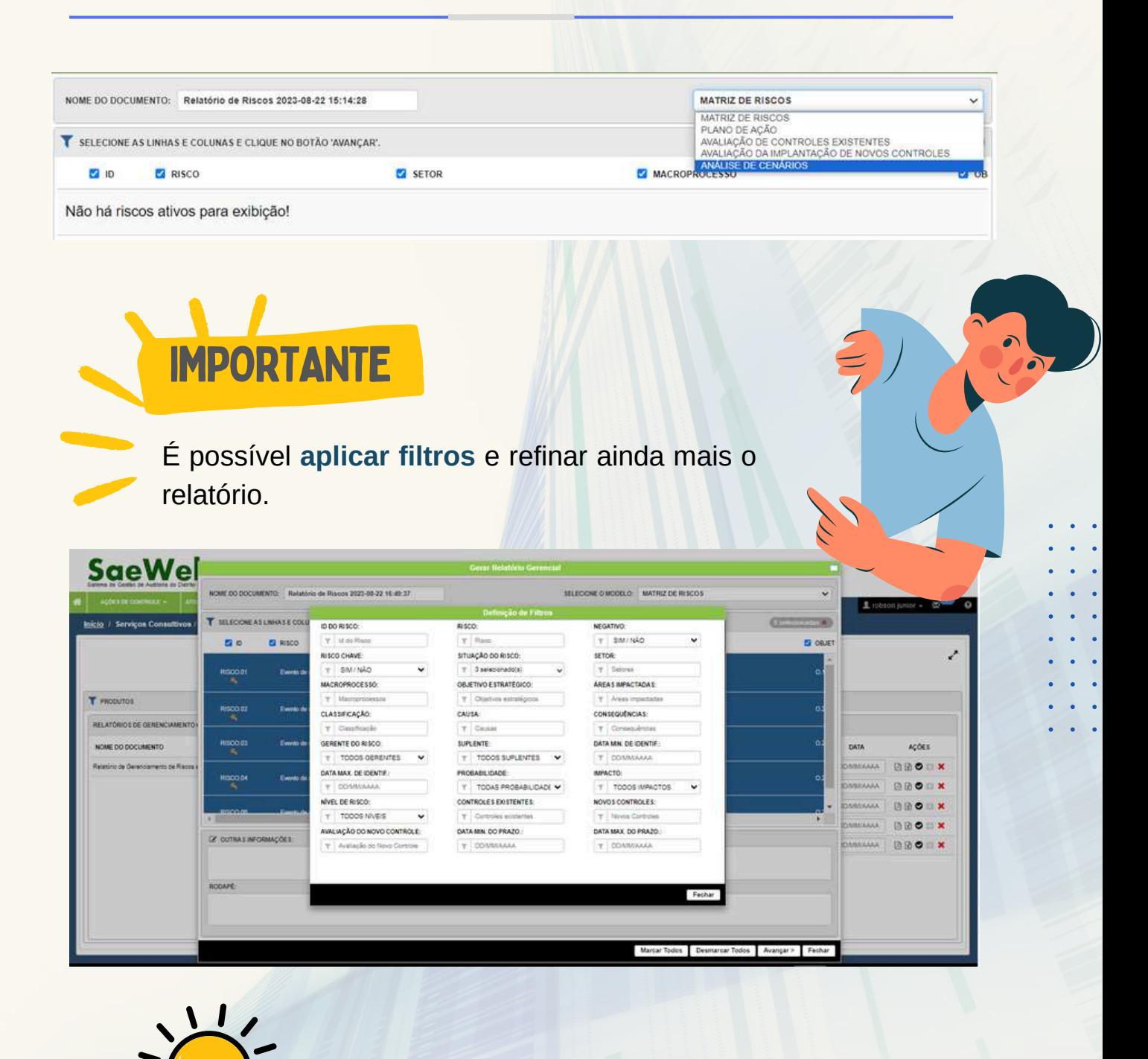

Caso necessário, utilize o campo "**Outras [informações](http://www.gestaoderiscos.cg.df.gov.br/wp-content/uploads/2020/05/Modelo-Matriz-de-Riscos-de-Contrata%C3%A7%C3%B5es-e-Aquisi%C3%A7%C3%B5es-MRCA.pdf)**" para detalhar ainda mais o conteúdo do relatório.

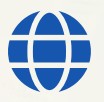

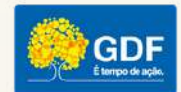

Relatórios Gerenciais

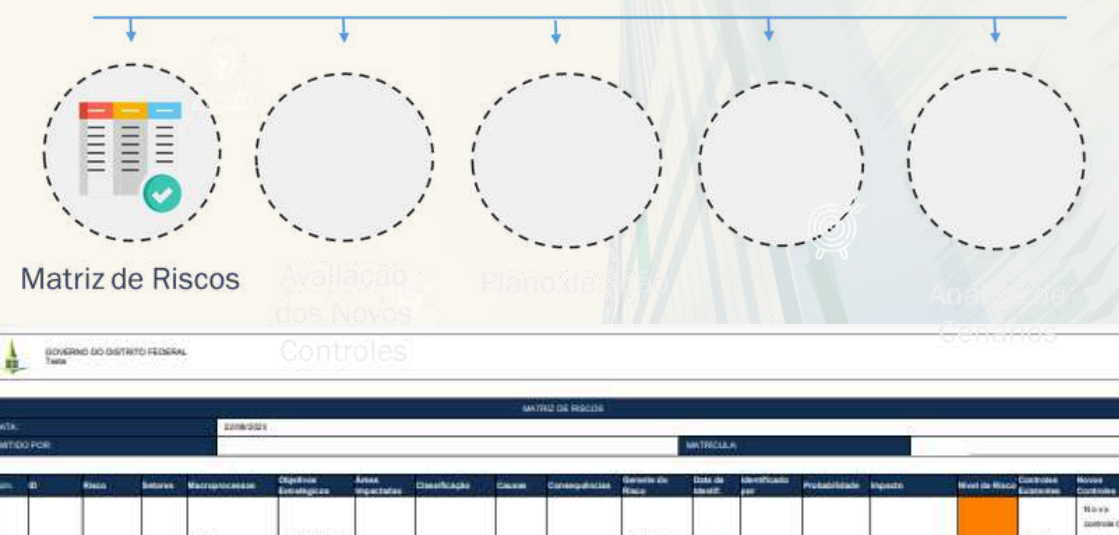

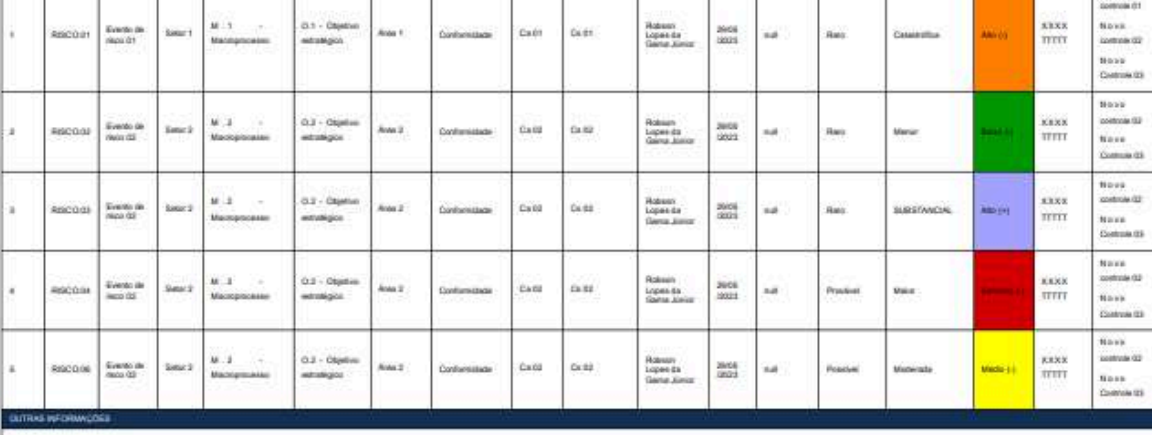

 $\mathbf{x}$ 

 $\frac{\lambda}{\text{PDE}}$ 

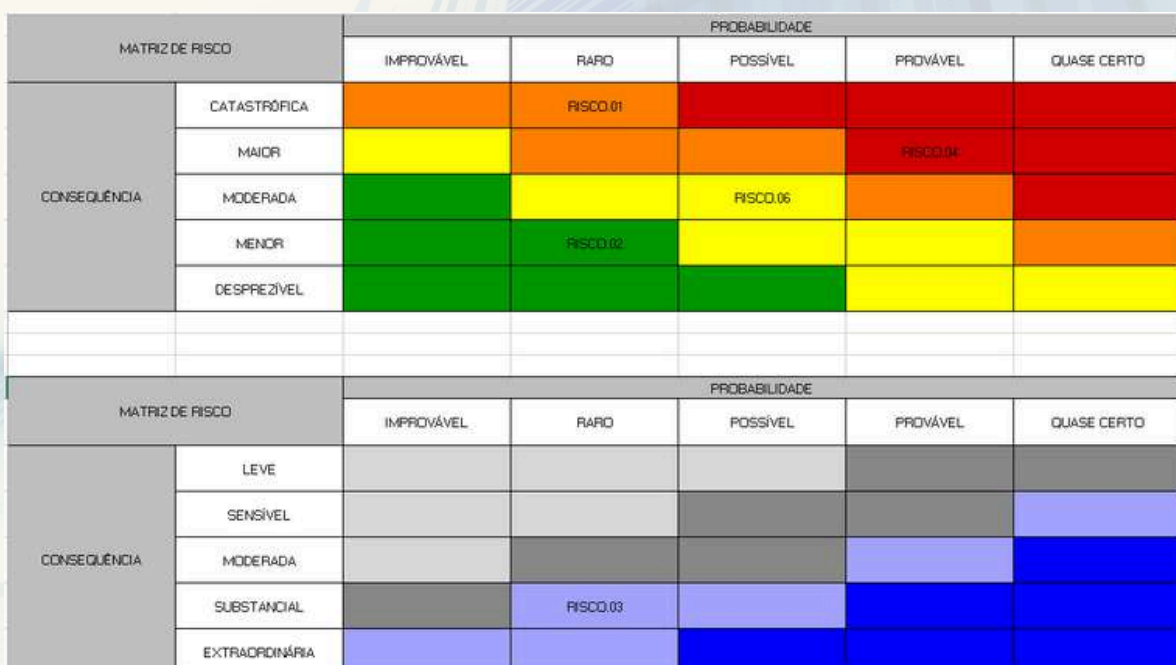

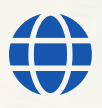

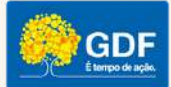

## **Relatórios Gerenciais**

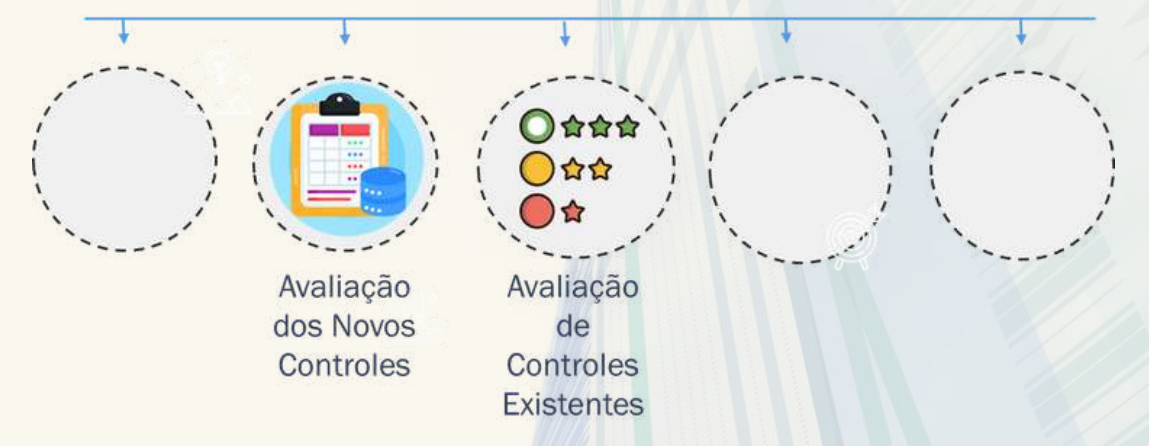

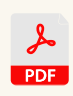

X.

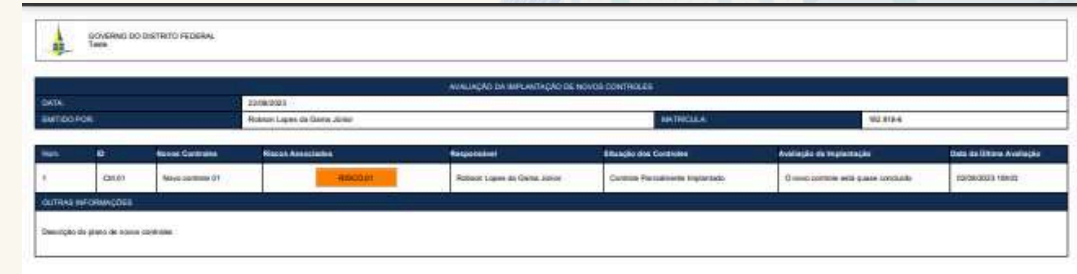

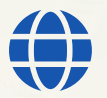

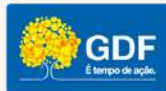

## Relatórios Gerenciais

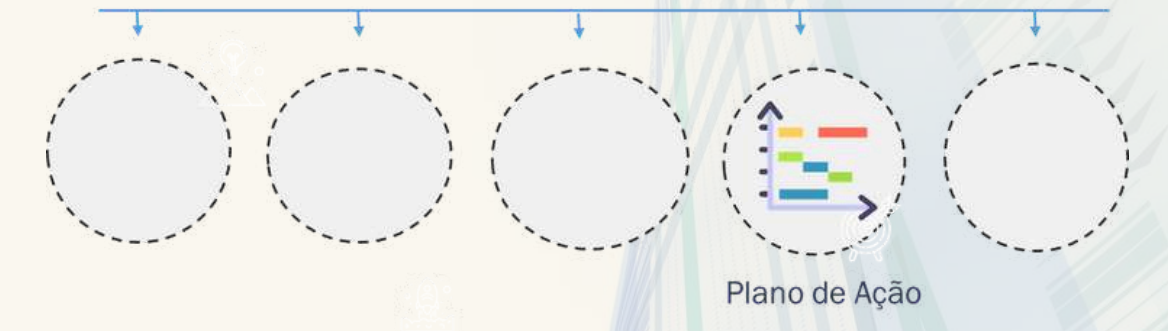

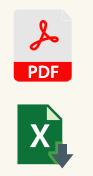

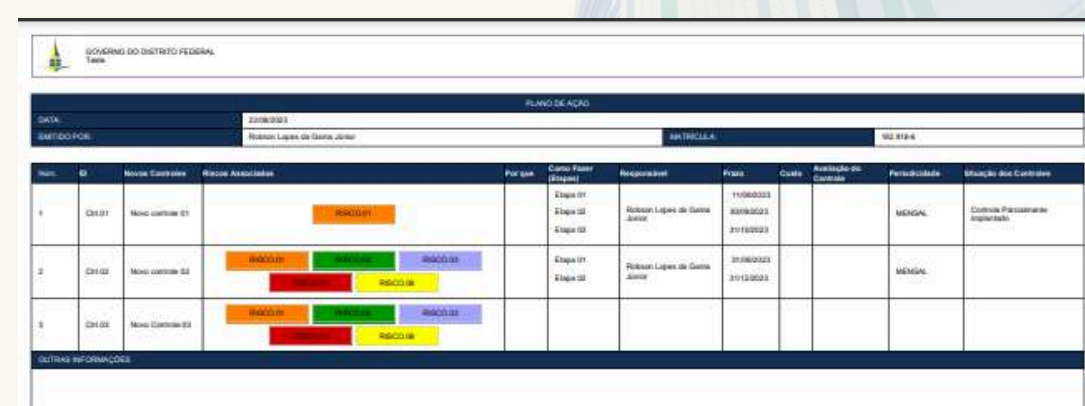

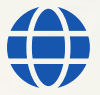

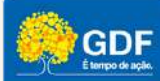

**Relatórios Gerenciais** 

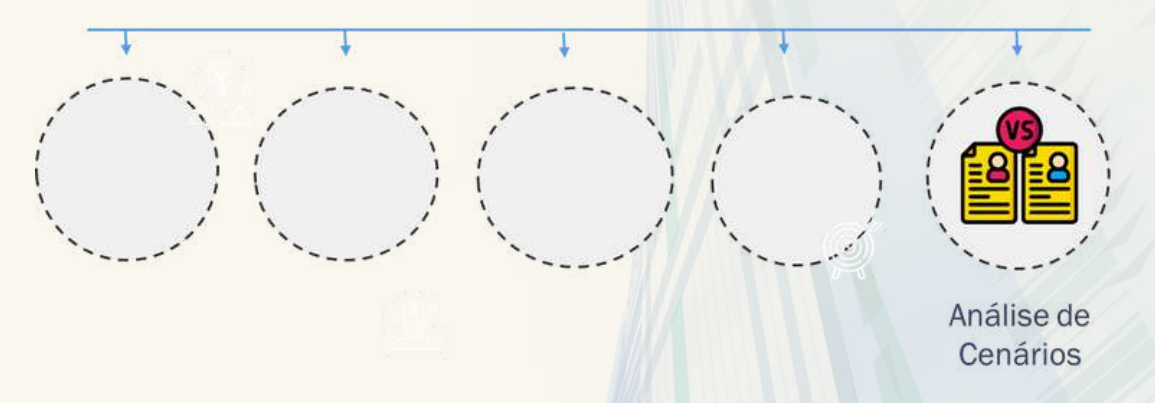

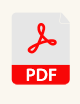

 $\mathbf{x}$ 

上世

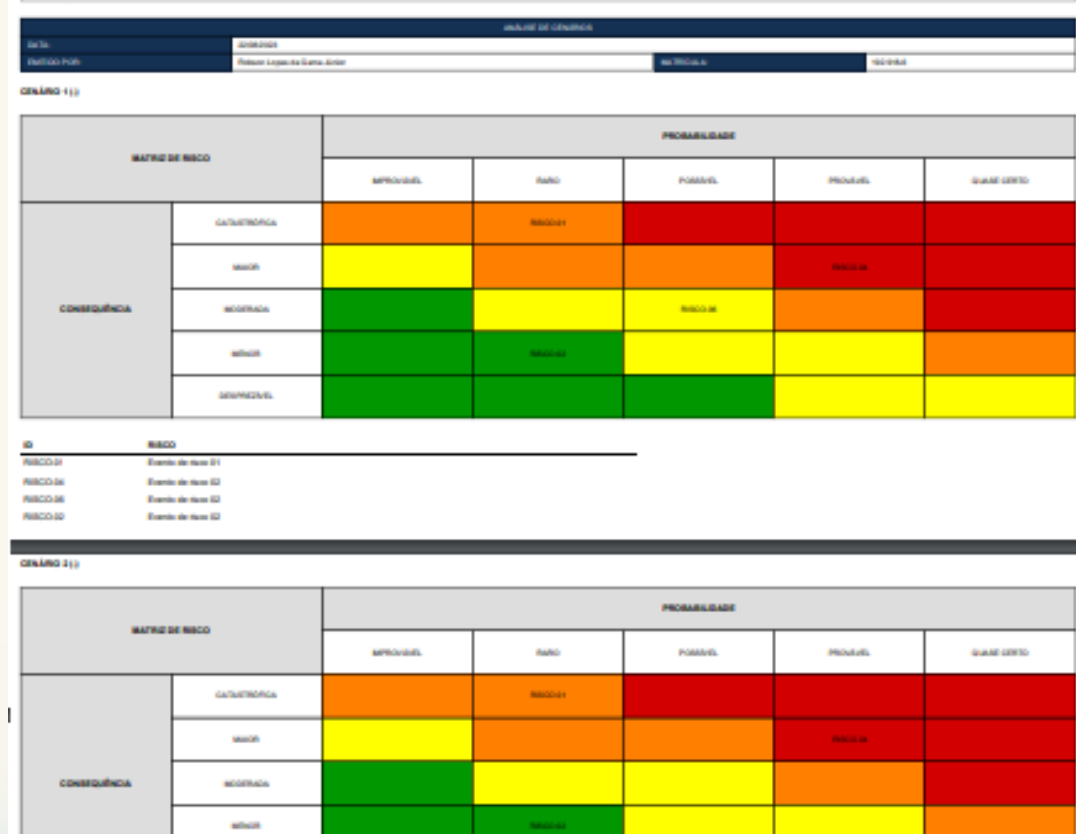

**Exercise de Hum 32** 

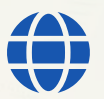

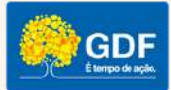

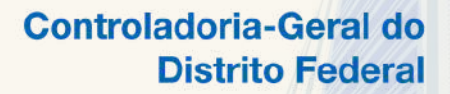

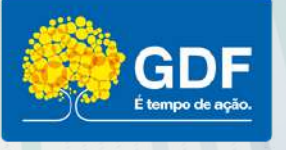

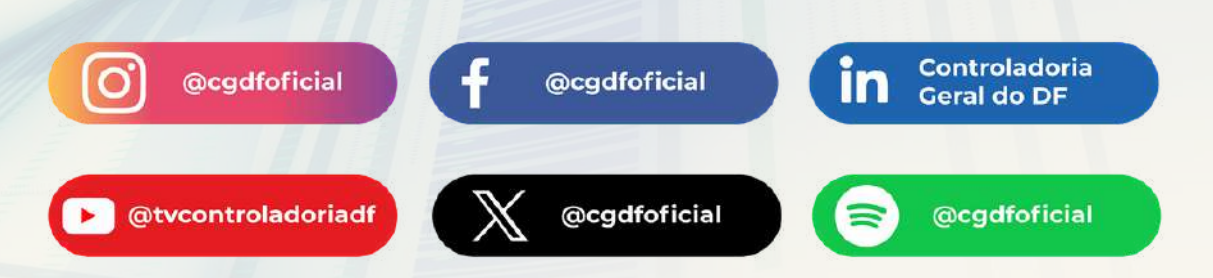

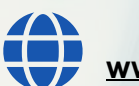

**[www.gestaoderiscos.cg.df.gov.br](http://www.gestaoderiscos.cg.df.gov.br/) [www.cg.df.gov.br](http://www.cg.df.gov.br/)**